# Azure AD SAML SSOによるISE 3.0スポンサー ポータルの設定

# 内容

概要 前提条件 要件 使用するコンポーネント 概要フロー図 設定 ステップ1:ISEでのSAML IDプロバイダーとスポンサーポータルの設定 1. Azure ADを外部SAML IDソースとして構成します 2. Azure ADを使用するようにスポンサーポータルを構成します 3.サービスプロバイダー情報のエクスポート ステップ2: Azure AD IdPの設定 1. Azure ADユーザーの作成 2. Azure ADグループの作成 3. Azure ADユーザーをグループに割り当てる 4. Azure ADエンタープライズアプリケーションの作成 5.アプリケーションへのグループの追加 6. Azure ADエンタープライズアプリケーションの構成 7. Active Directoryグループ属性の設定 8. Azure FederationメタデータXMLファイルのダウンロード ステップ3:Azure Active DirectoryからISEへのメタデータのアップロード ステップ4:ISEでのSAMLグループの設定 ステップ5:ISEでのスポンサーグループマッピングの設定 確認 トラブルシュート 一般的な問題 クライアントのトラブルシューティング ISEのトラブルシューティング

## 概要

このドキュメントでは、Cisco Identity Services Engine(ISE)3.0を使用してAzure Active Directory(AD)SAMLサーバを設定し、スポンサーユーザにシングルサインオン(SSO)機能を提供す る方法について説明します。

# 前提条件

### 要件

次の項目に関する知識があることが推奨されます。

1. Cisco ISE 3.0

- 2. SAML SSOの導入に関する基礎知識
- 3. Azure AD

## 使用するコンポーネント

- 1. Cisco ISE 3.0
- 2. Azure AD

このドキュメントの情報は、特定のラボ環境にあるデバイスに基づいて作成されました。このド キュメントで使用するすべてのデバイスは、初期(デフォルト)設定の状態から起動しています 。本稼働中のネットワークでは、各コマンドによって起こる可能性がある影響を十分確認してく ださい。

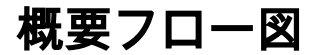

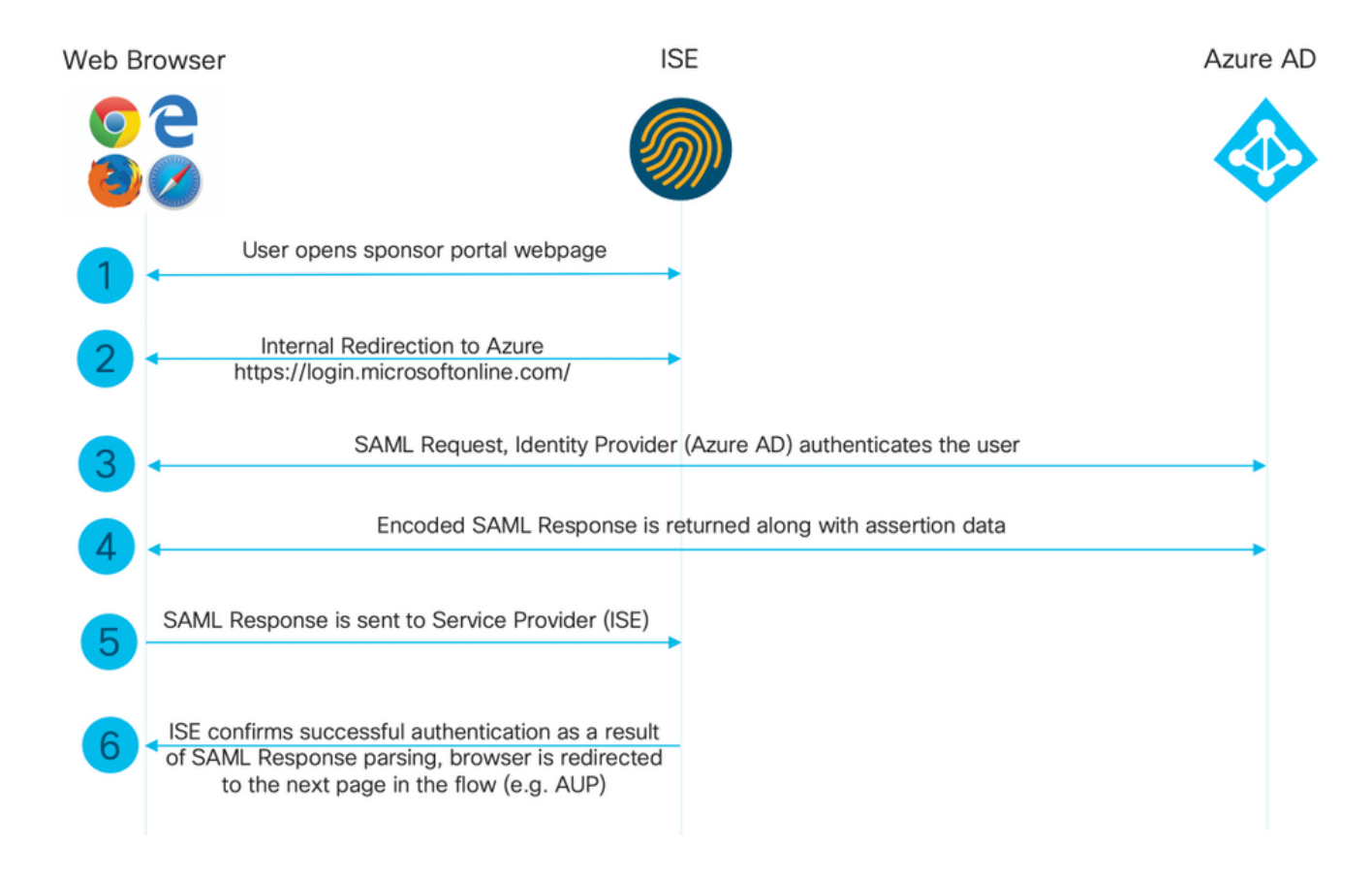

# 設定

## ステップ1:ISEでのSAML IDプロバイダーとスポンサーポータルの設定

#### 1. Azure ADを外部SAML IDソースとして構成します

ISEで、[Administration] > [Identity Management] > [External Identity Sources] > [SAML Id Providers]に移動し、[Add]ボタンをクリックします。

[ID Provider Name]を入力し、[Submit]をクリックして保存します。IDプロバイダ名は、図に示す

#### ようにISEでのみ重要です。

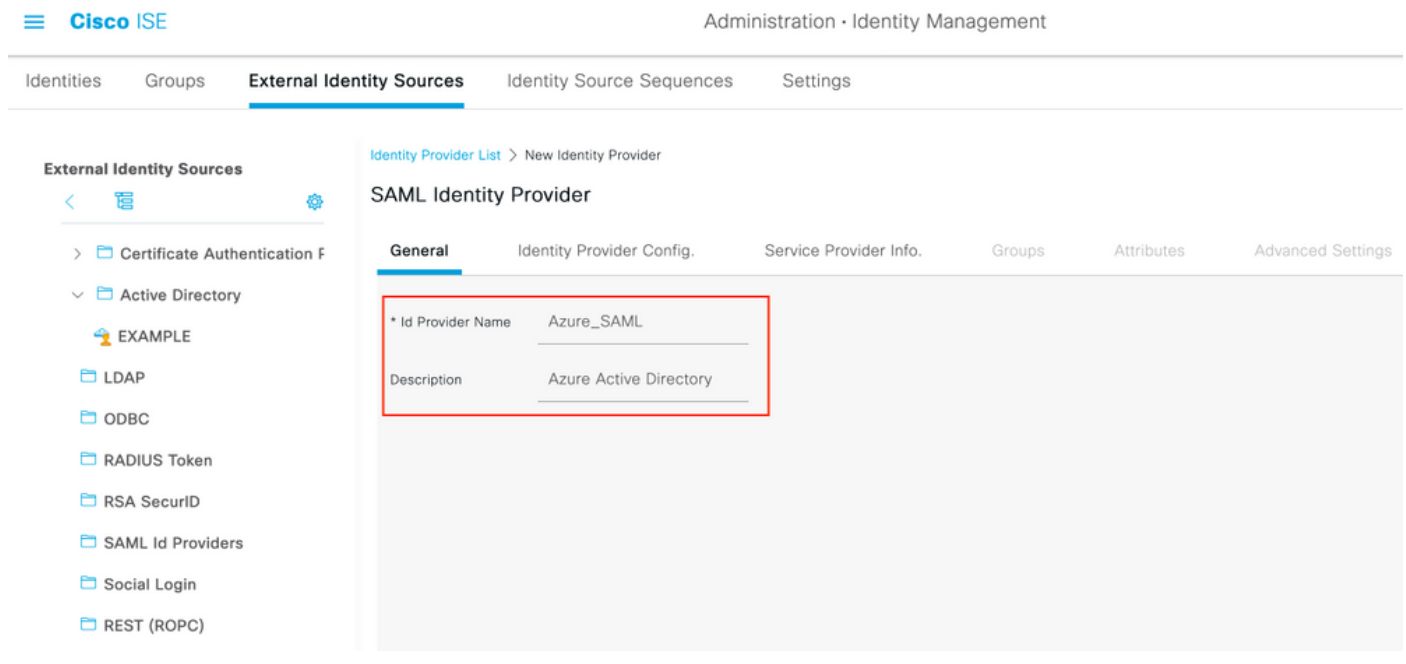

2. Azure ADを使用するようにスポンサーポータルを構成します

[Work Centers] > [Guest Access] > [Portals & Components] > [Sponsor Portals]に移動し、スポン サーポータルを選択します。この例では、スポンサンサーポータル(デフォルト)が使用されて います。

[Portal Settings]パネルを展開し、[Identity source sequence]で新しいSAML IdPを選択します。ス ポンサーポータルの完全修飾ドメイン名(FQDN)を構成します。この例では、 sponsor30.example.comです。図に示すように、[Save]をクリックします。

 $\equiv$  **Cisco** ISE

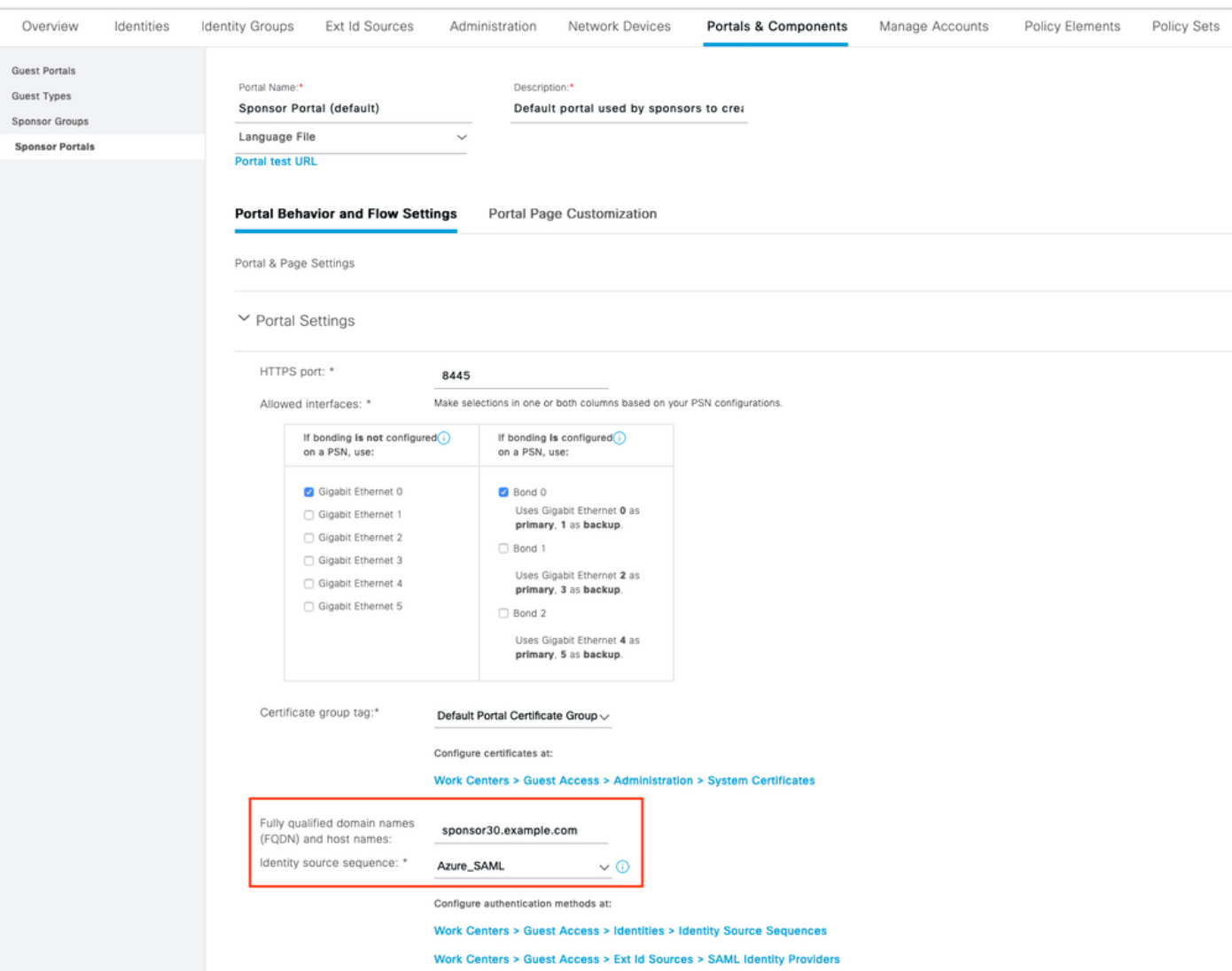

## 3.サービスプロバイダー情報のエクスポート

[Administration] > [Identity Management] > [External Identity Sources] > [SAML Id Providers] > [Your SAML Provider]に移動します。

[サービスプロバイダ情報]タブに切り替え。図に示すように、[Export]ボタンをクリックします。

Identity Provider List > Azure\_SAML

#### **SAML Identity Provider**

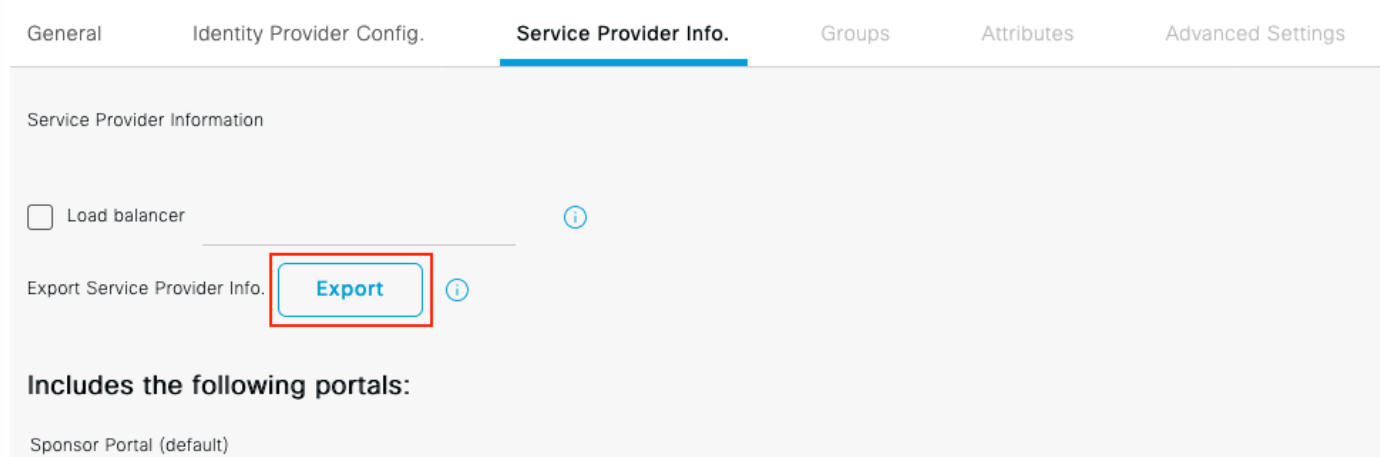

#### zipファイルをダウンロードして保存します。その中には2つのファイルがあります。スポンサー ポータルと呼ばれるXMLファイルが必要です。

#### SingleLogoutService BindingsからのResponseLocation、entityID値、および AssertionConsumerServiceBindingからのLocation値を書き留めます。

<?xml version="1.0" encoding="UTF-8"?> <md:EntityDescriptor xmlns:md="urn:oasis:names:tc:SAML:2.0:metadata" entityID="http://CiscoISE/bd48c1a1-9477-4746-8e40-e43d20c9f429"> <md:SPSSODescriptor AuthnRequestsSigned="false" WantAssertionsSigned="true" protocolSupportEnumeration="urn:oasis:names:tc:SAML:2.0:protocol"> <md:KeyDescriptor use="signing"> <ds:KeyInfo xmlns:ds="http://www.w3.org/2000/09/xmldsig#"> <ds:X509Data> <ds:X509Certificate> MIIFZjCCA06gAwIBAgIQX1oAvwAAAAChgVd9cEEWOzANBgkqhkiG9w0BAQwFADAlMSMwIQYDVQQD ExpTQU1MX0lTRTMwLTFlay5leGFtcGxlLmNvbTAeFw0yMDA5MTAxMDMyMzFaFw0yNTA5MDkxMDMy MzFaMCUxIzAhBgNVBAMTGlNBTUxfSVNFMzAtMWVrLmV4YW1wbGUuY29tMIICIjANBgkqhkiG9w0B AQEFAAOCAg8AMIICCgKCAgEAt+MixKfuZvg/oAWGEs6zrUYL3H2JwvZw9yJs6sJ8/BpP6Sw027wh FXnESXpqmmoSVrVEcQIrDdk3l8UYNn/+98PPkIi/4ftyFjZK9YdeverD6nrA2MeoLCzGlkWq/y4i vvVcYuW344pySm65awVvro3q84x9esHqyLahExs9guiLJryD497XmNP4Z8eTHCctu777PuI1wLO4 QOYUs2sozXvR98D9Jok/+PjH3bjmVKapqAcNEFvk8Ez9x1sMBUgFwP4YdZzQB9IRVkQdIJGvqMyf a6gn+KaddJnmIbXKFbrTaFii2IvRs3qHJ0mMVfYRnYeMql9/PhzvSFtjRe32x/aQh23j9dCsVXmQ ZmXpZyxxJ8p4RqyM0YgkfxnQXXtV9K0sRZPFn6O+iszUw2hARRG/tE0hTuVXpbonG2dT109JeeEe S1E5uxenJvYkU7mMamvBjYQN6qVyyogf8FOlHTSfd6TDsK3QhmzOjg50PrBvvg5qE6OrxxNvqSVZ 1dhx/iHZAZ1yYSVdwizsZMCw0PjSwrRPx/h8l03djeW0aL5R1AF1qTFHVHSNvigzh6FyjdkUJH66 JAygPe0PKJFRgYzh5vWoJ41qvdQjlGk3c/zYi57MR1Bs0mkSvkOGbmjSsb+EehnYyLLB8FG3De2V ZaXaHZ37gmoCNNmZHrn+GB0CAwEAAaOBkTCBjjAgBgNVHREEGTAXghVJU0UzMC0xZWsuZXhhbXBs ZS5jb20wDAYDVR0TBAUwAwEB/zALBgNVHQ8EBAMCAuwwHQYDVR0OBBYEFPT/6jpfyugxRolbjzWJ 858WfTP1MB0GA1UdJQQWMBQGCCsGAQUFBwMBBggrBgEFBQcDAjARBglghkgBhvhCAQEEBAMCBkAw DQYJKoZIhvcNAQEMBQADggIBABGyWZbLajM2LyLASg//4N6mL+xu/9IMdVvNWBQodF+j0WusW15a VPSQU2t3Ckd/I1anvpK+cp77NMjo9V9oWI3/ZnjZHGoFAIcHnlGCoEjmC1TvLau7ZzhCCII37DFA yMKDrXLi3pR+ONlXlTIvjpHTTzrKm1NHhkxkx/Js5Iuz+MyRKP8FNmWT0q4XGejyKzJWrqEu+bc1 idCl/gBNuCHgqmFeM82IGQ7jVOm1kBjLb4pTDbYk4fMIbJVh4V2Pgi++6MIfXAYEwL+LHjSGHCQT PSM3+kpv1wHHpGWzQSmcJ4tXVXV95W0NC+LxQZLBPNMUZorhuYCILXZxvXH1HGJJ0YKx9lk9Ubd2 s5JaD+GN8jqm5XXAau7S4BawfvCo3boOiXnSvgcIuH9YFiR2lp2n/2X0VVbdPHYZtqGieqBWebHr 4I1z18FXblYyMzpIkhtOOvkP5mAlR92VXBkvx2WPjtzQrvOtSXgvTCOKErYCBM/jnuwsztV7FVTV JNdFwOsnXC70YngZeujZyjPoUbfRKZI34VKZp4iO5bZsGlbWE9Skdquv0PaQ8ecXTv8OCVBYUegl vt0pdel8h/9jImdLG8dF0rbADGHiieTcntSDdw3E7JFmS/oHw7FsA5GI8IxXfcOWUx/L0Dx3jTNd ZlAXp4juySODIx9yDyM4yV0f </ds:X509Certificate> </ds:X509Data>

</ds:KeyInfo> </md:KeyDescriptor> <md:SingleLogoutService Binding="urn:oasis:names:tc:SAML:2.0:bindings:HTTP-Redirect" Location="https://sponsor30.example.com:8445/sponsorportal/SSOLogoutRequest.action?portal=bd48c1 a1-9477-4746-8e40-e43d20c9f429" ResponseLocation="https://sponsor30.example.com:8445/sponsorportal/SSOLogoutResponse.action"/> <md:NameIDFormat>urn:oasis:names:tc:SAML:2.0:nameid-format:transient</md:NameIDFormat> <md:NameIDFormat>urn:oasis:names:tc:SAML:1.1:nameid-format:emailAddress</md:NameIDFormat> <md:NameIDFormat>urn:oasis:names:tc:SAML:2.0:nameid-format:persistent</md:NameIDFormat> <md:NameIDFormat>urn:oasis:names:tc:SAML:1.1:nameid-format:unspecified</md:NameIDFormat> <md:NameIDFormat>urn:oasis:names:tc:SAML:1.1:nameidformat:WindowsDomainQualifiedName</md:NameIDFormat> <md:NameIDFormat>urn:oasis:names:tc:SAML:2.0:nameid-format:kerberos</md:NameIDFormat> <md:NameIDFormat>urn:oasis:names:tc:SAML:1.1:nameid-format:X509SubjectName</md:NameIDFormat> <md:AssertionConsumerService Binding="urn:oasis:names:tc:SAML:2.0:bindings:HTTP-POST" Location="https://sponsor30.example.com:8445/sponsorportal/SSOLoginResponse.action" index="0"/> <md:AssertionConsumerService Binding="urn:oasis:names:tc:SAML:2.0:bindings:HTTP-POST" Location="https://10.48.23.86:8445/sponsorportal/SSOLoginResponse.action" index="1"/> <md:AssertionConsumerService Binding="urn:oasis:names:tc:SAML:2.0:bindings:HTTP-POST" Location="https://10.48.26.63:8445/sponsorportal/SSOLoginResponse.action" index="2"/> <md:AssertionConsumerService Binding="urn:oasis:names:tc:SAML:2.0:bindings:HTTP-POST" Location="https://10.48.26.60:8445/sponsorportal/SSOLoginResponse.action" index="3"/> <md:AssertionConsumerService Binding="urn:oasis:names:tc:SAML:2.0:bindings:HTTP-POST" Location="https://ise30-1ek.example.com:8445/sponsorportal/SSOLoginResponse.action" index="4"/> <md:AssertionConsumerService Binding="urn:oasis:names:tc:SAML:2.0:bindings:HTTP-POST" Location="https://ise30-2ek.example.com:8445/sponsorportal/SSOLoginResponse.action" index="5"/> <md:AssertionConsumerService Binding="urn:oasis:names:tc:SAML:2.0:bindings:HTTP-POST" Location="https://ise30-3ek.example.com:8445/sponsorportal/SSOLoginResponse.action" index="6"/>

</md:SPSSODescriptor> </md:EntityDescriptor> XMLファイルに従って、次の操作を行います。

#### **SingleLogoutService**

ResponseLocation="[https://sponsor30.example.com:8445/sponsorportal/SSOLogoutResponse.act](https://sponsor30.example.com:8445/sponsorportal/SSOLogoutResponse.action) [ion](https://sponsor30.example.com:8445/sponsorportal/SSOLogoutResponse.action)"

entityID="[http://CiscoISE/100d02da-9457-41e8-87d7-0965b0714db2"](http://CiscoISE/bd48c1a1-9477-4746-8e40-e43d20c9f429)

#### AssertionConsumerService

Location="[https://sponsor30.example.com:8445/sponsorportal/SSOLoginResponse.action"](https://sponsor30.example.com:8445/sponsorportal/SSOLoginResponse.action)

AssertionConsumerService

Location="<https://10.48.23.86:8445/sponsorportal/SSOLoginResponse.action>"

#### AssertionConsumerService

Location="<https://10.48.23.63:8445/sponsorportal/SSOLoginResponse.action>"

#### AssertionConsumerService

Location="<https://10.48.26.60:8445/sponsorportal/SSOLoginResponse.action>"

#### AssertionConsumerService Location=["https://ise30-](https://ise30-1ek.example.com:8445/sponsorportal/SSOLoginResponse.action")

[1ek.example.com:8445/sponsorportal/SSOLoginResponse.action"](https://ise30-1ek.example.com:8445/sponsorportal/SSOLoginResponse.action")

### AssertionConsumerService Location=["https://ise30-](https://ise30-2ek.example.com:8445/sponsorportal/SSOLoginResponse.action)

[2ek.example.com:8445/sponsorportal/SSOLoginResponse.action](https://ise30-2ek.example.com:8445/sponsorportal/SSOLoginResponse.action)"

### AssertionConsumerService Location=["https://ise30-](https://ise30-3ek.example.com:8445/sponsorportal/SSOLoginResponse.action)

# ステップ2: Azure AD IdPの設定

### 1. Azure ADユーザーの作成

Azure Active Directory Admin Center Dashboardにログインし、図に示すようにADを選択します  $\circ$ 

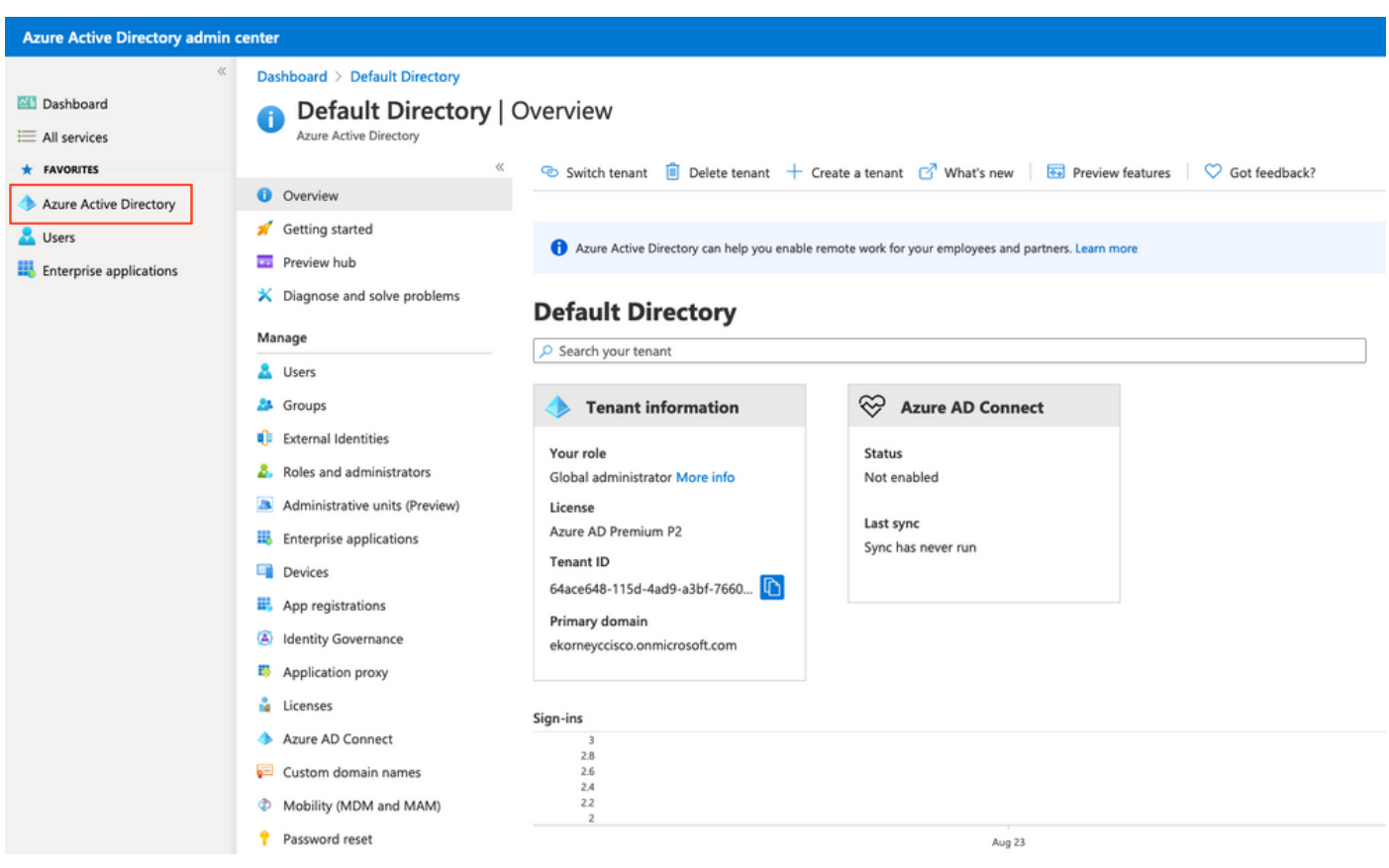

[Users]を選択し、[New User]をクリックし、[User name]、[Name]**、および[Initial Password]を設** 定します。図に示すように[作成]をクリックします。

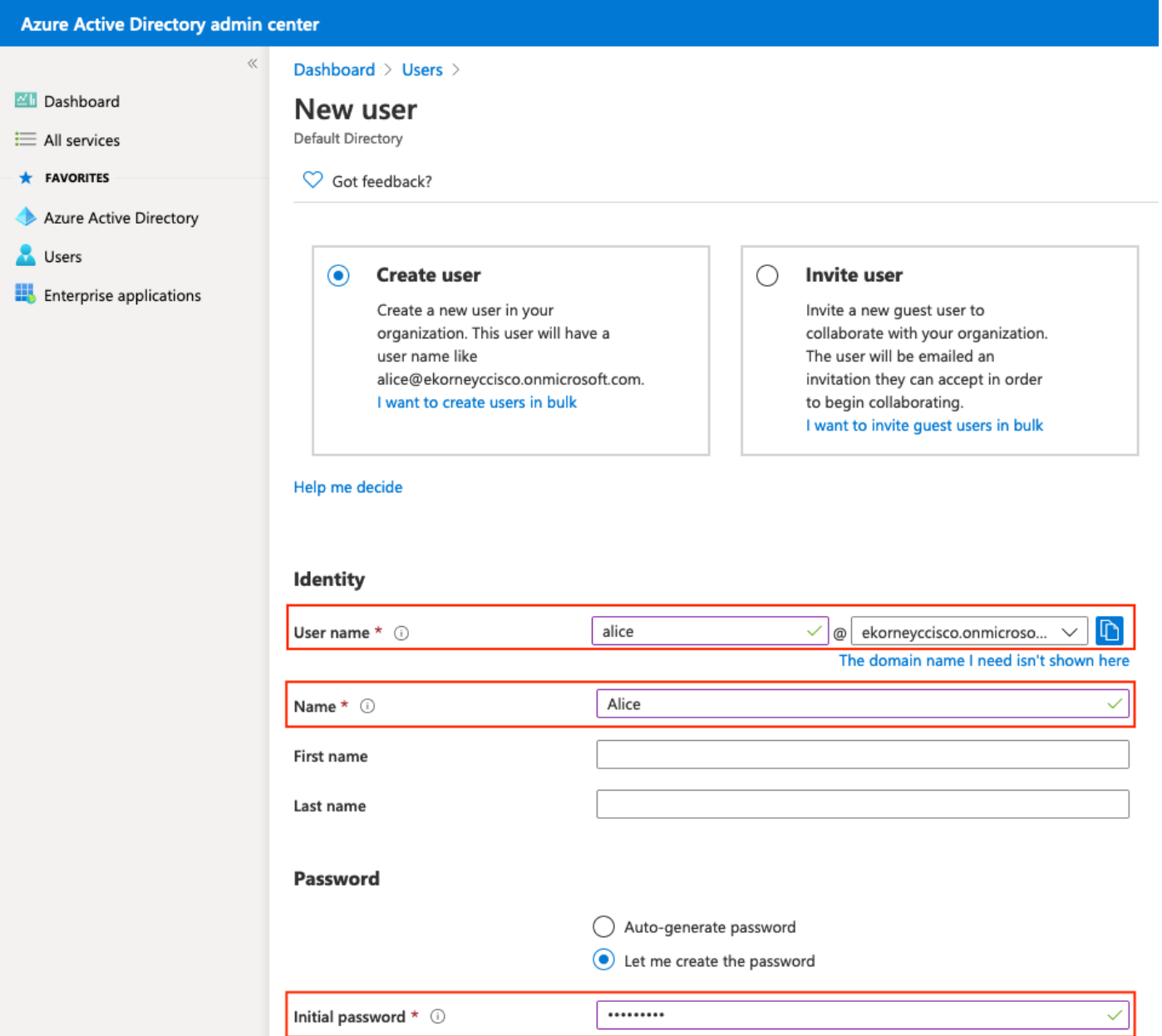

# 2. Azure ADグループの作成

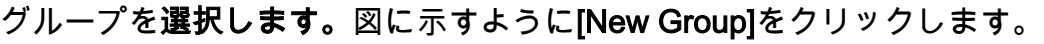

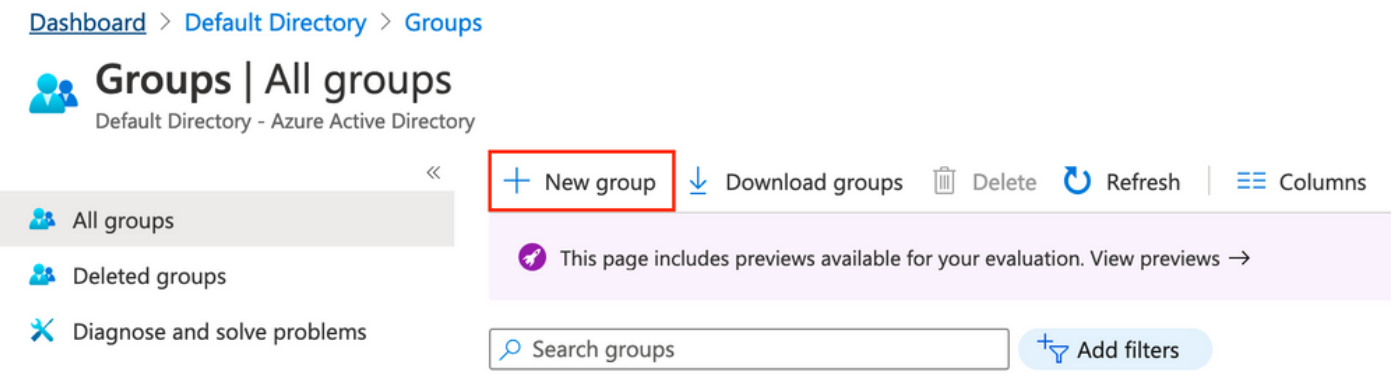

グループタイプを[セキュリティ]のままにしてください。図に示すようにグループ名を設定します

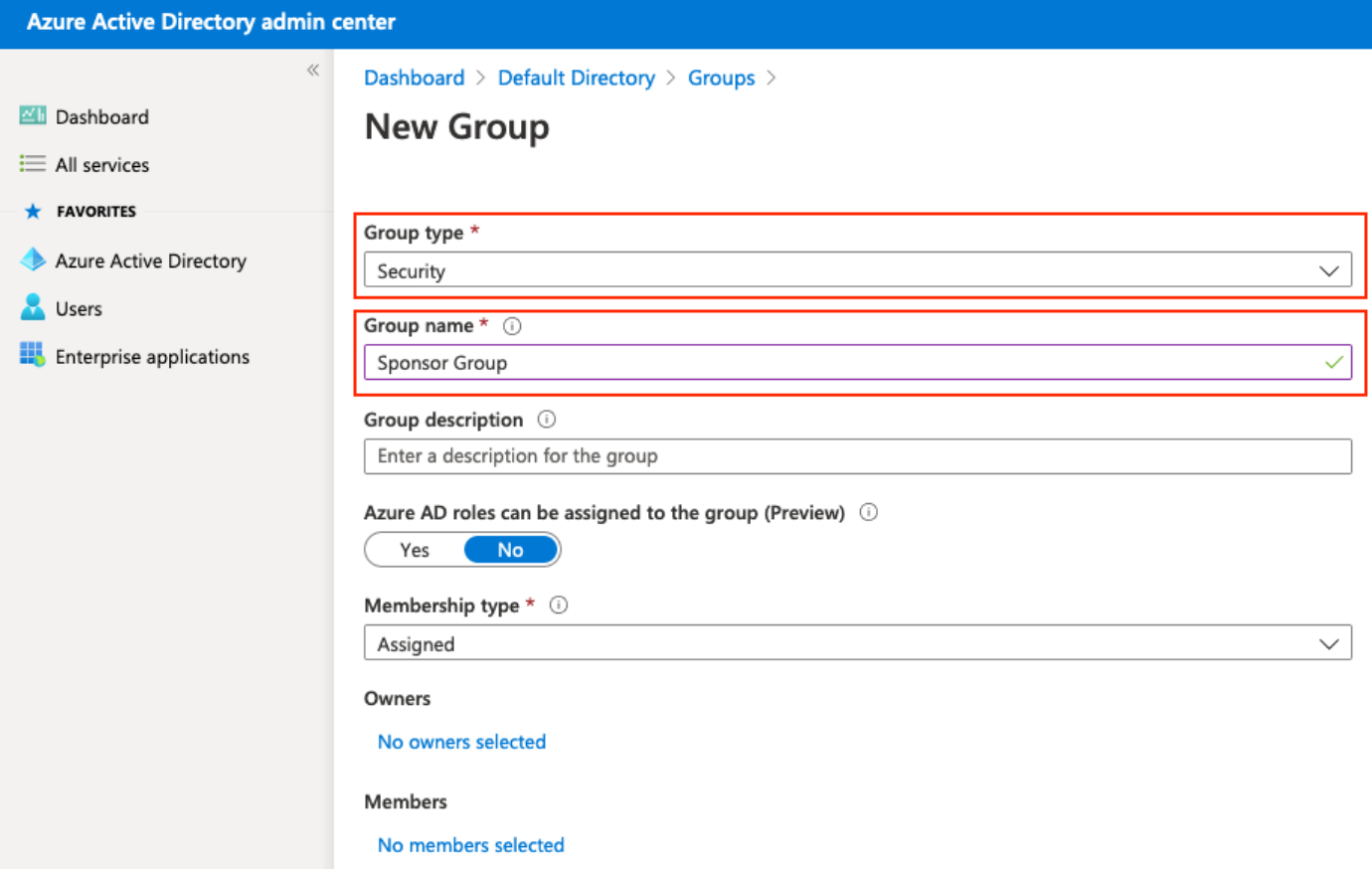

## 3. Azure ADユーザーをグループに割り当てる

[メンバーが選択されていません]をクリックします。ユーザーを選択し、「選択」をクリックしま す。[Create]をクリックし、ユーザが割り当てられたグループを作成します。

# **Add members**

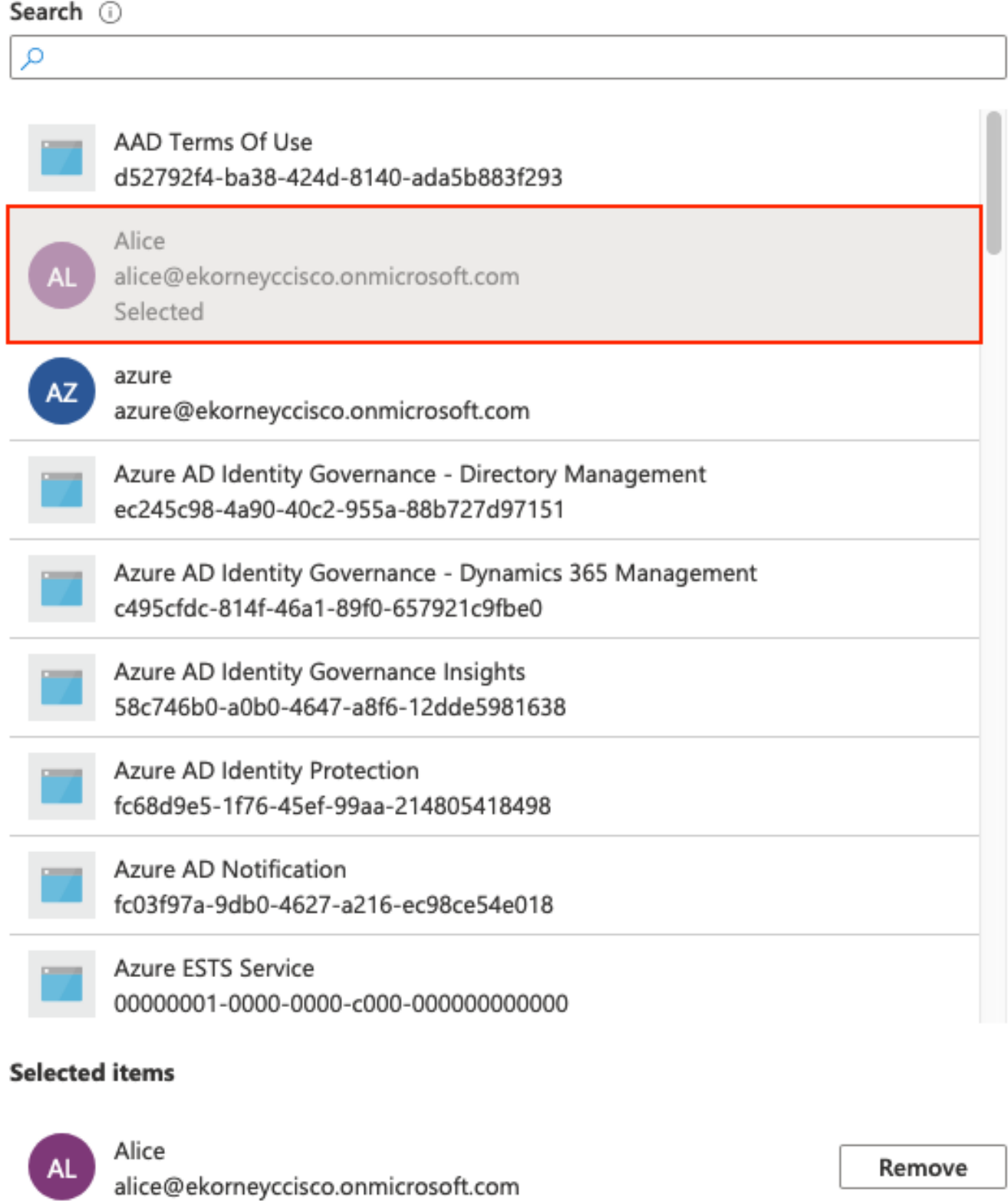

この画面では、スポンサーグループのグループオブジェクトidをメモします。

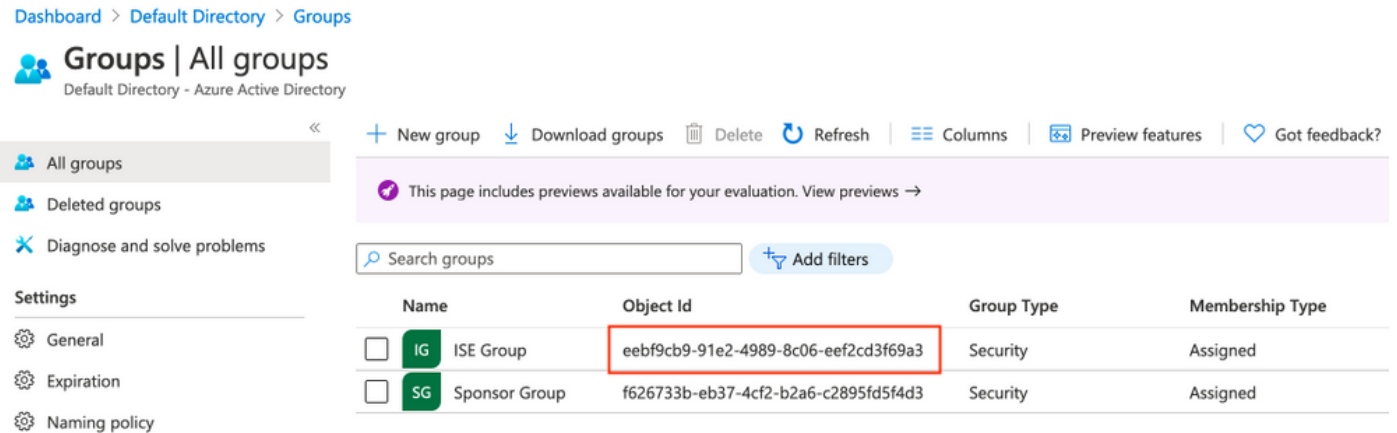

## 4. Azure ADエンタープライズアプリケーションの作成

図に示すように、[AD]の下で[Enterprise Applications]を選択し、[New application]をクリックしま す。

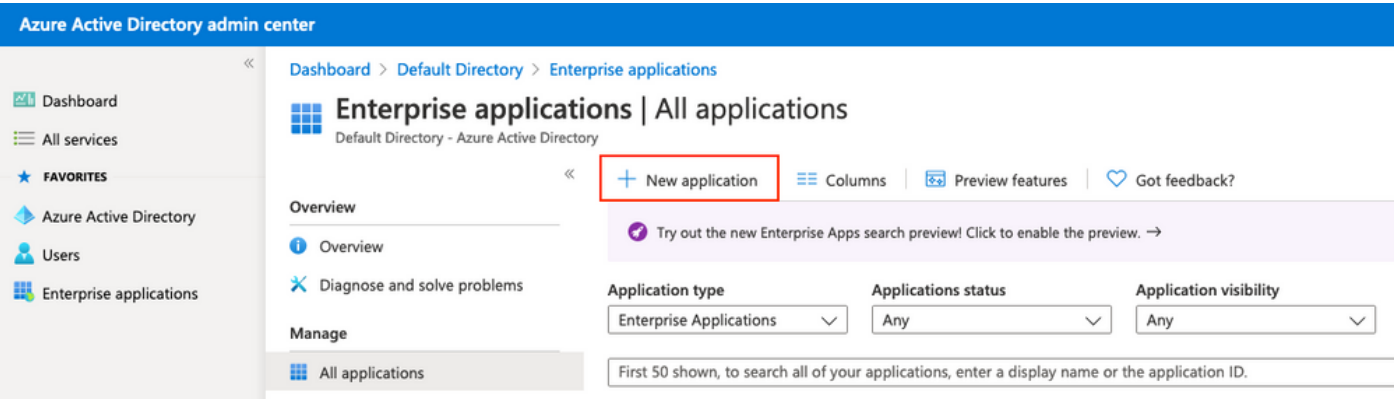

図に示すようにギャラリー以外のアプリケーションを選択します。

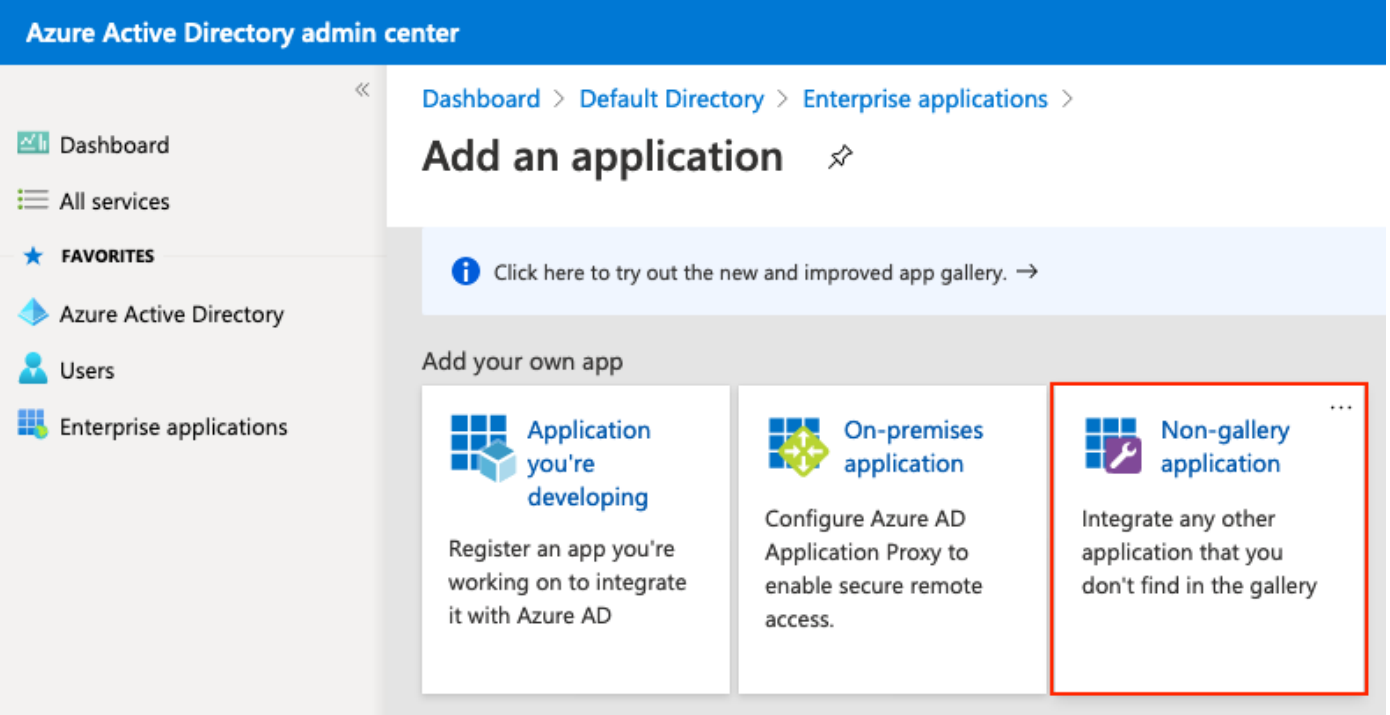

アプリケーションの名前を入力し、「追加」をクリックします。

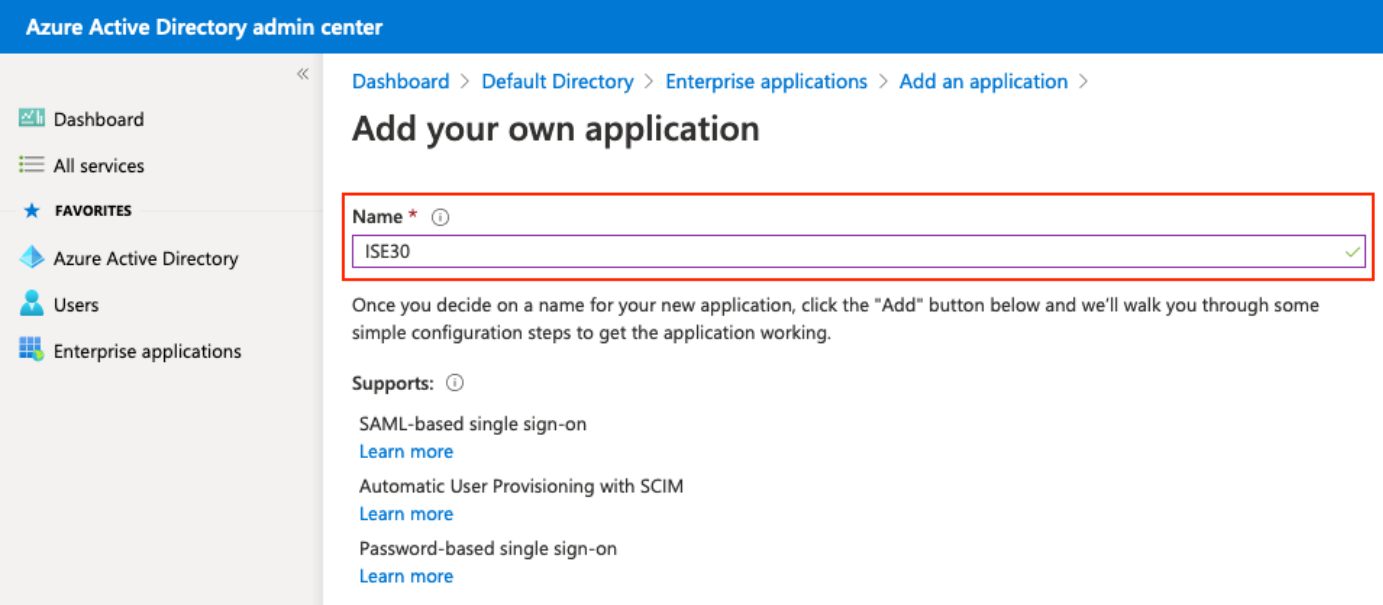

## 5.アプリケーションへのグループの追加

## [ユーザーとグループの割り当て]を選択します。

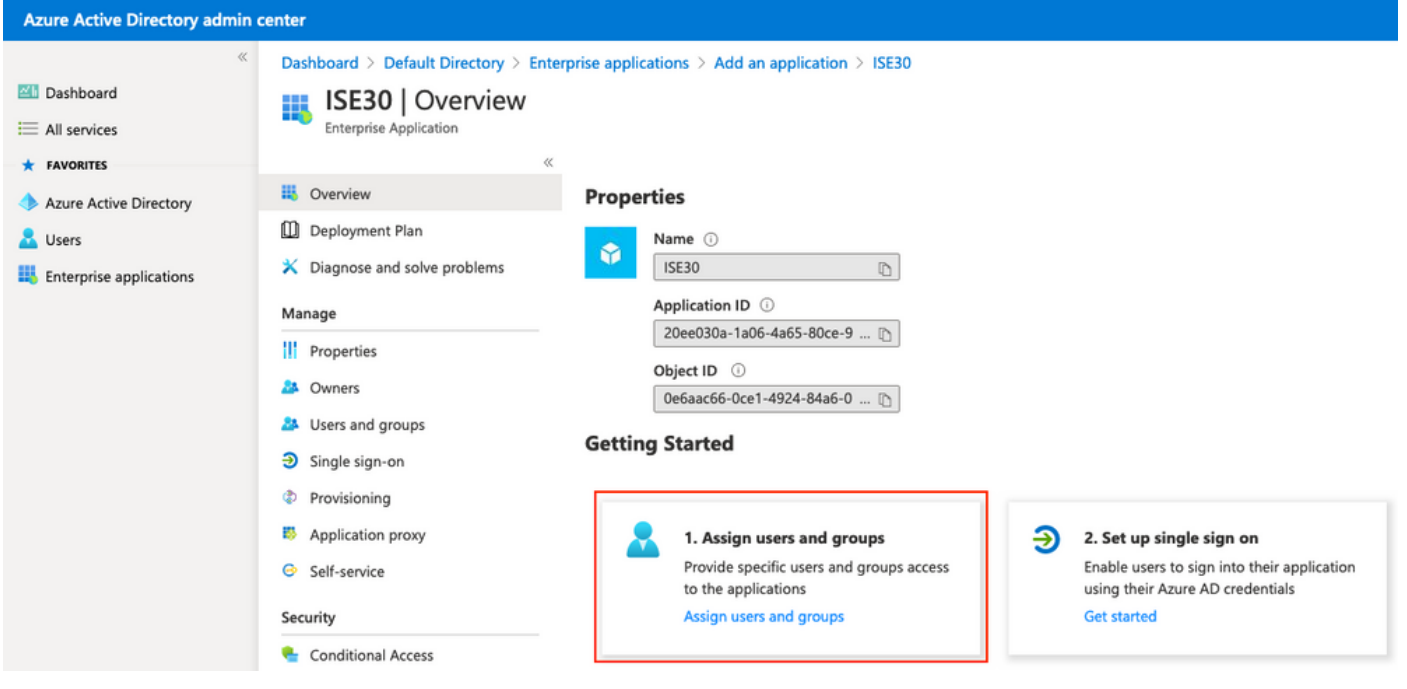

[Add user]をクリックします。

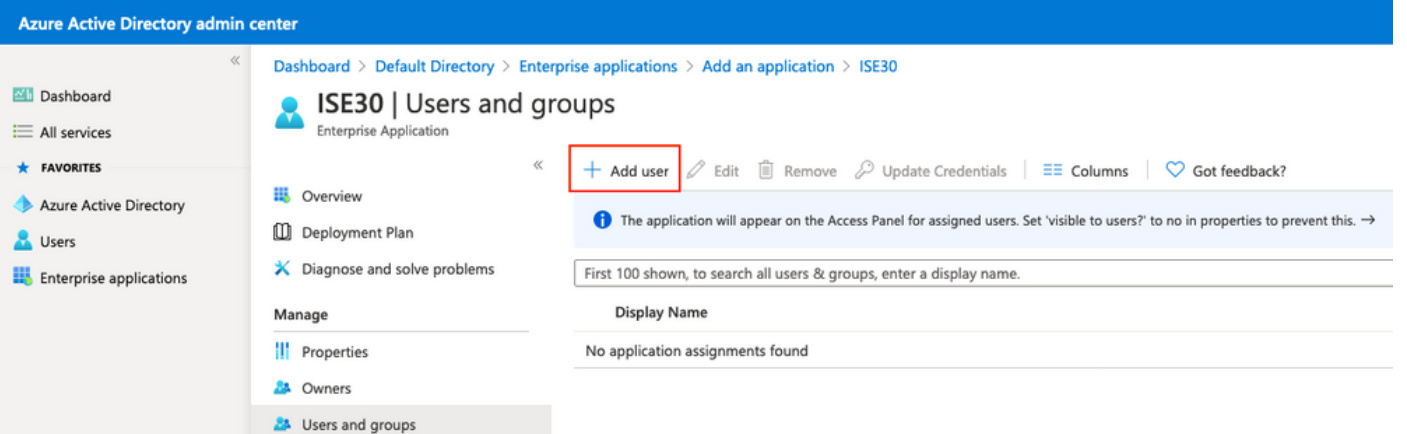

[ユーザーとグループ]をクリックします。

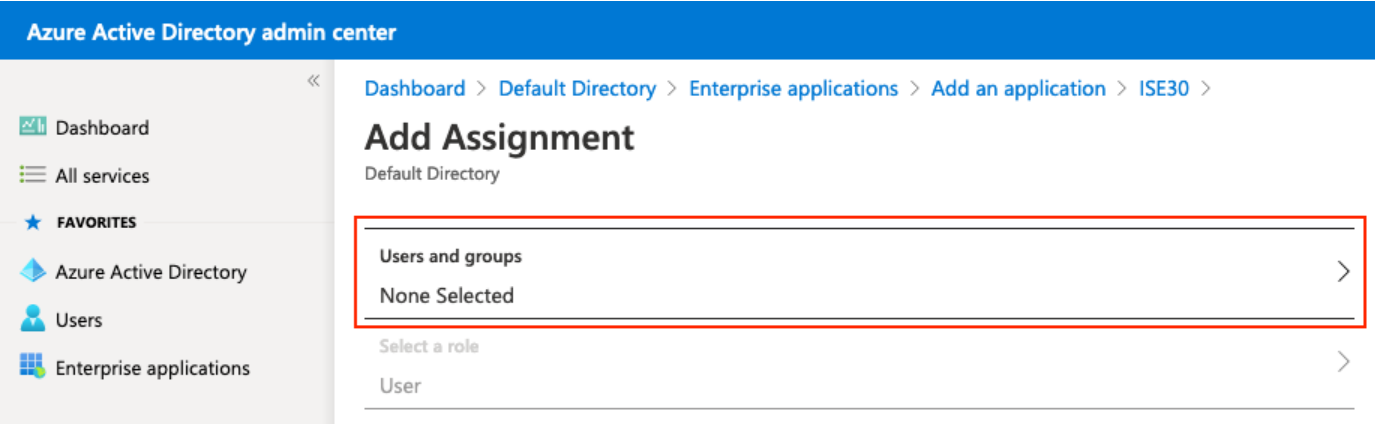

以前に設定したグループを選択し、[Select]をクリックします。

注: アクセス権を取得するユーザまたはグループの適切なセットを選択する必要がありま す。

# **Users and groups**  $\times$  $O$  Search Alice AL alice@ekorneyccisco.onmicrosoft.com azure **AZ** azure@ekorneyccisco.onmicrosoft.com Eugene Korneychuk EK. ekorneyc@cisco.com IG **ISE Group** Sponsor SP sponsor@ekorneyccisco.onmicrosoft.com Sponsor Group SG Selected

グループを選択したら、図に示すように[割り当て]をクリックします。

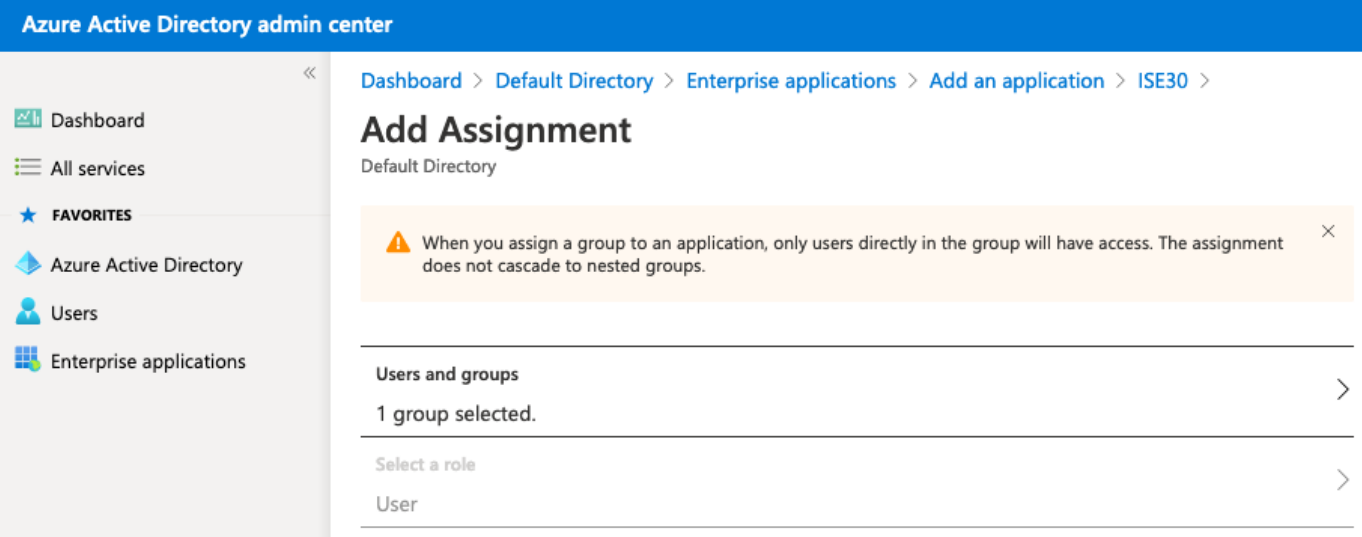

## その結果、アプリケーションの[ユーザーとグループ]メニューに、選択したグループが表示されま す。

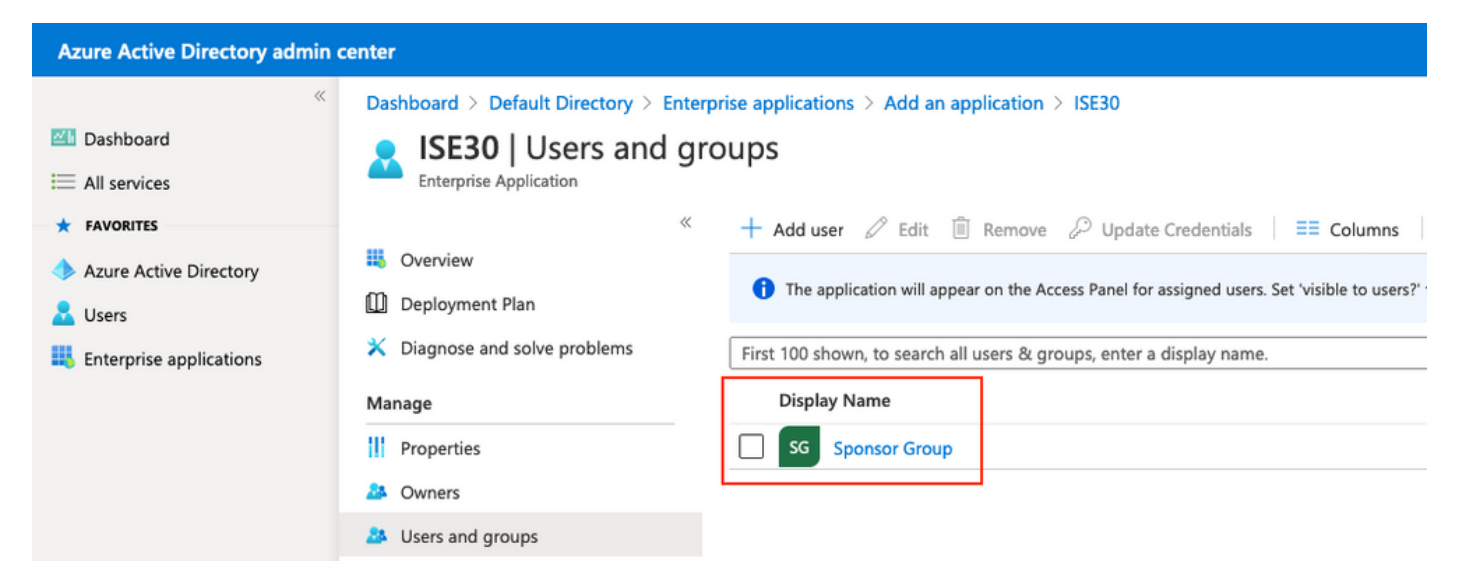

## 6. Azure ADエンタープライズアプリケーションの構成

アプリケーションに戻り、図に示すように[Set up single sign-on]をクリックします。

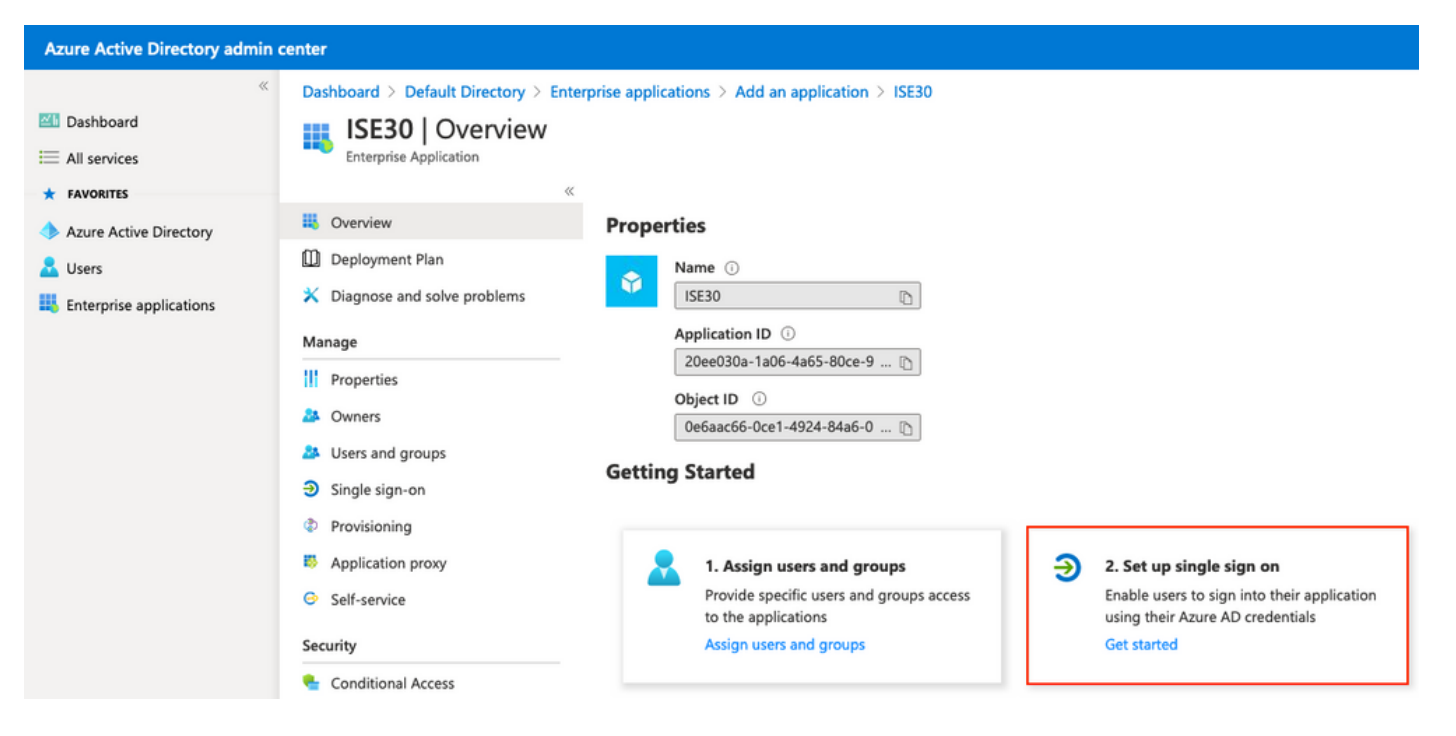

#### 次の画面で[SAML]を選択します。

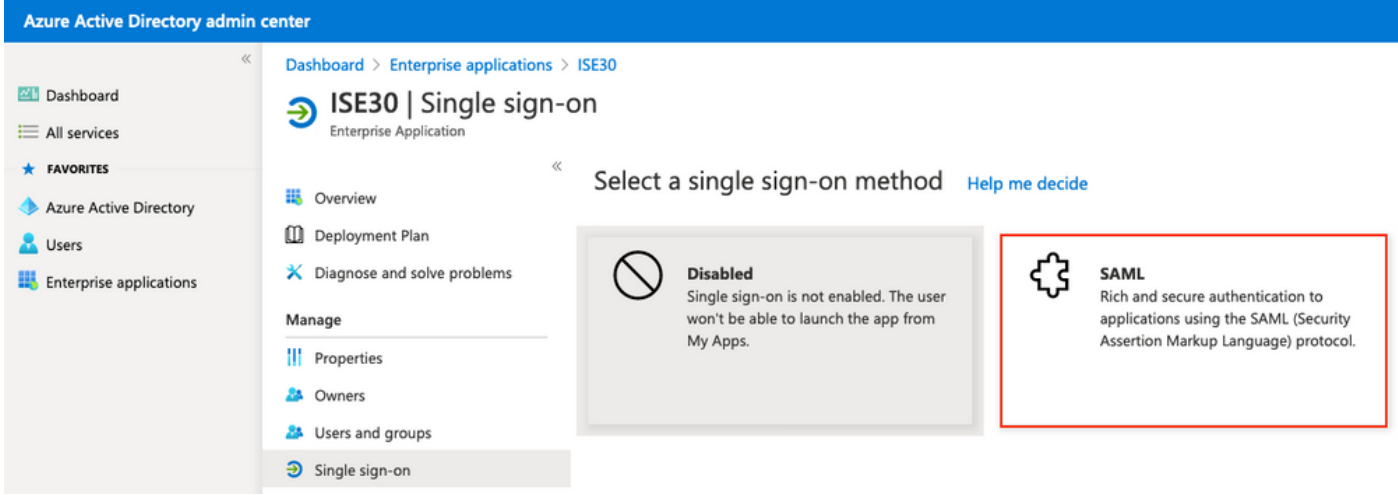

[Basic SAML Configuration]の横の[Edit]をクリックします。

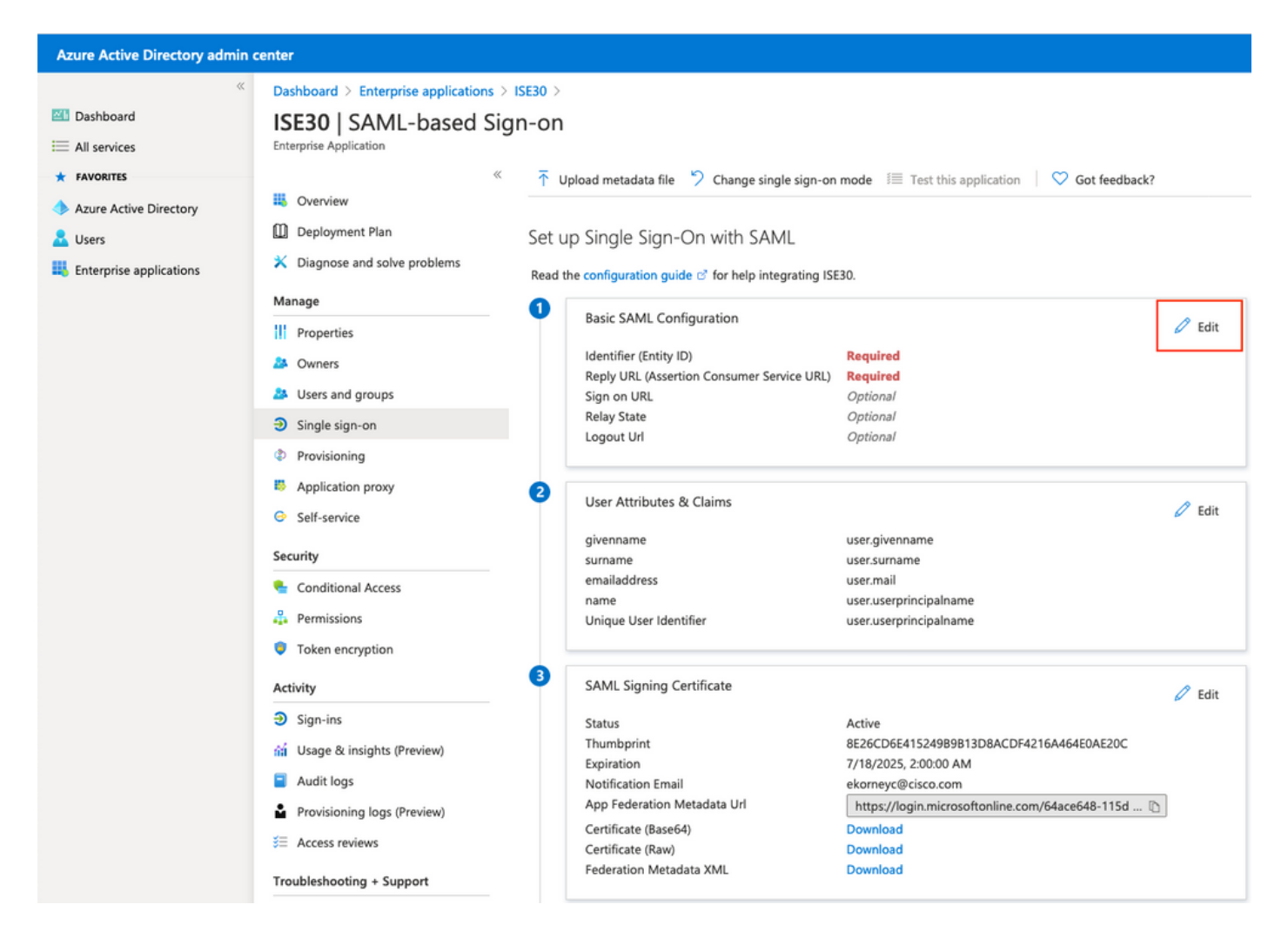

ID (エンティティID)に、ステップExport Service Provider InformationのXMLファイルの entityIDの値を入力します。AssertionConsumerServiceからのLocationsの値を返信URL (アサーシ ョンコンシューマサービスURL)に入力します。SingleLogoutServiceからLogout Urlの値に ResponseLocationを入力します。[Save] をクリックします。

注: 返信URLはパスリストとして機能し、特定のURLがIdPページにリダイレクトされたと きにソースとして機能します。

## **Basic SAML Configuration**

 $\Box$  Save

#### Identifier (Entity ID) \* 0

The default identifier will be the audience of the SAML response for IDP-initiated SSO

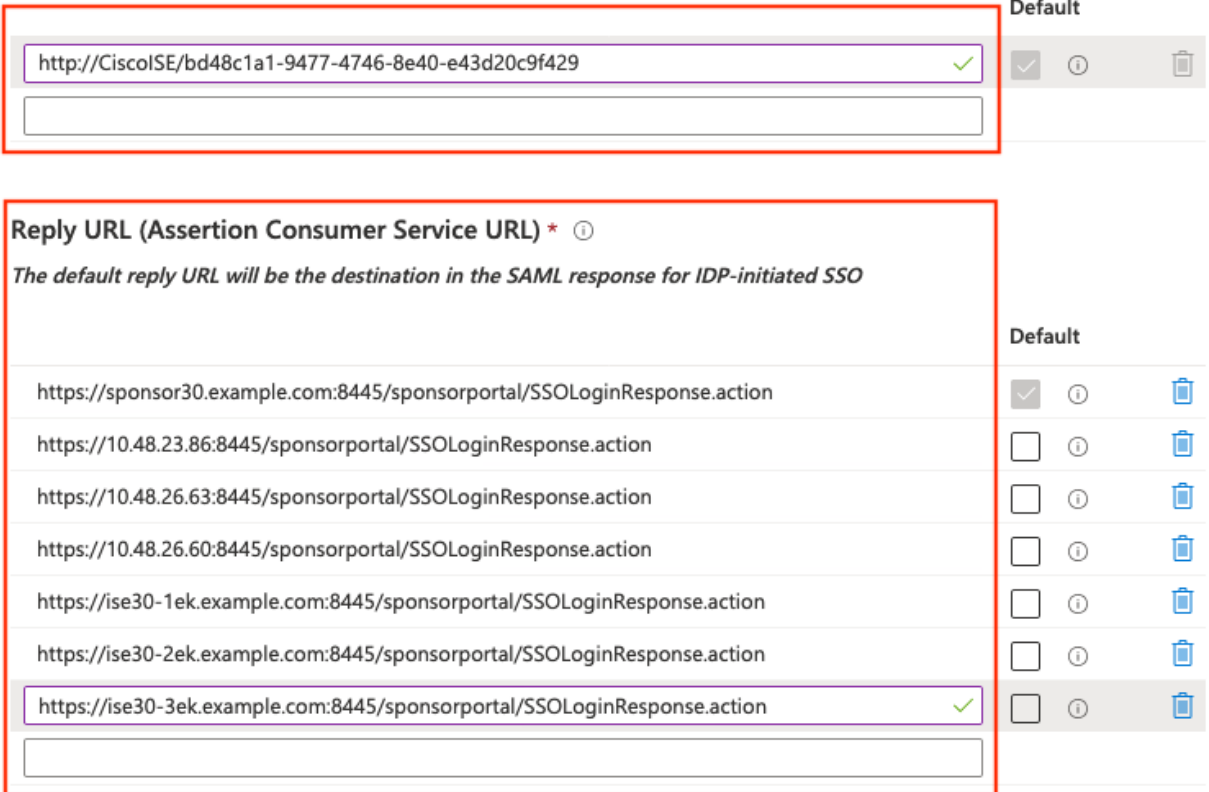

#### Sign on URL  $\odot$

Enter a sign on URL

#### Relay State <sup>1</sup>

Enter a relay state Logout Url <sup>1</sup> https://sponsor30.example.com:8445/sponsorportal/SSOLogoutResponse.action  $\checkmark$ 

## 7. Active Directoryグループ属性の設定

以前に設定したグループ属性値を返すには、[User Attributes & Claims]の横にある[Edit]をクリッ クします。

#### User Attributes & Claims

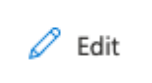

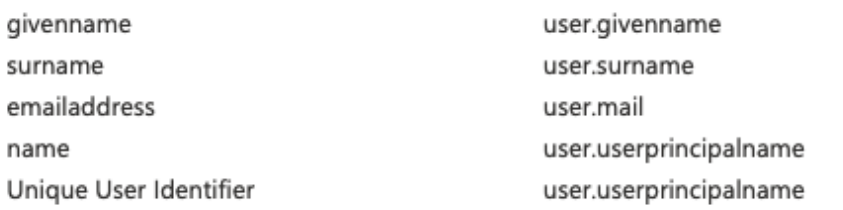

## [Add a group claim]をクリックします。

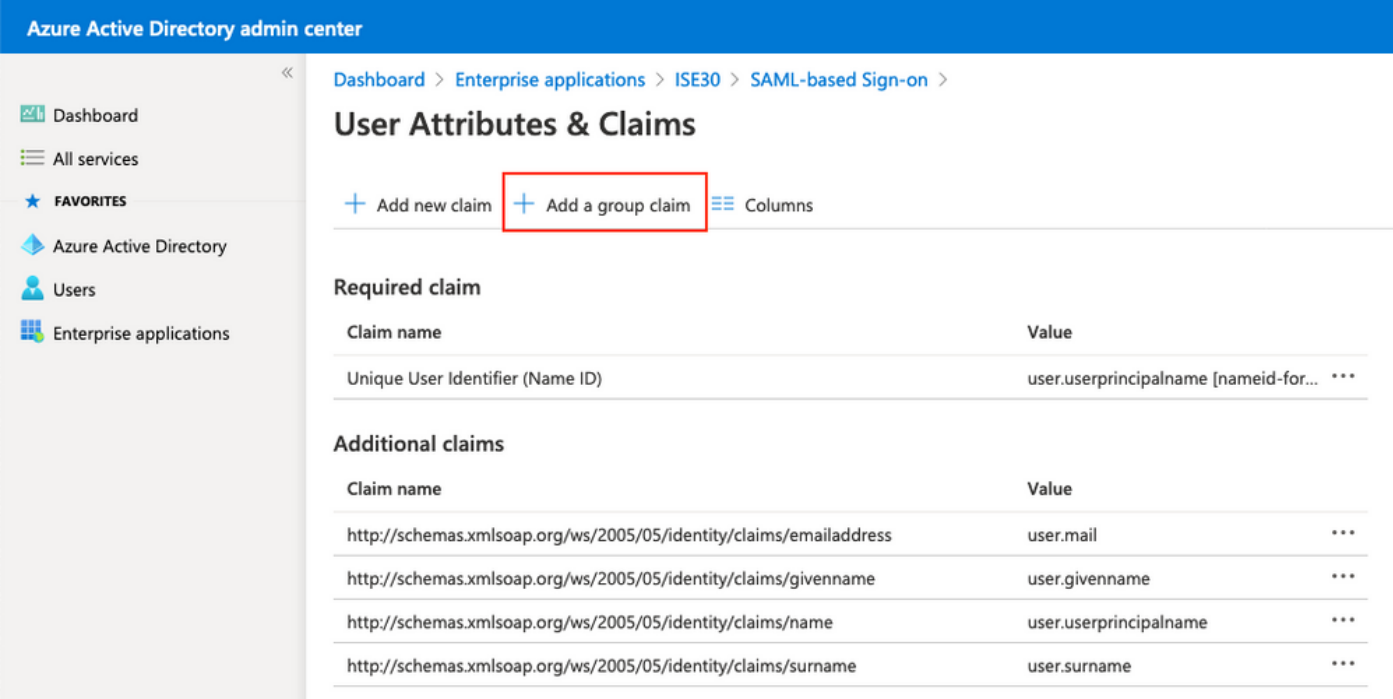

#### [セキュリティグループ]を選択し、[Save]をクリックします。assertionで返されるソース属性はグ ループIDで、以前にキャプチャしたグループオブジェクトIDです。

# **Group Claims**

Manage the group claims used by Azure AD to populate SAML tokens issued to your app

Which groups associated with the user should be returned in the claim?

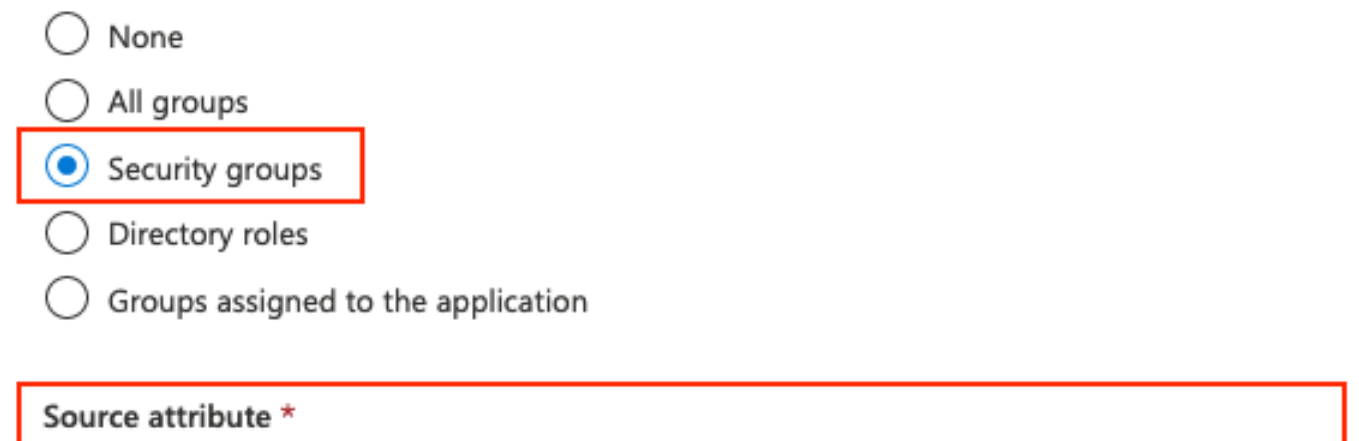

Group ID

#### グループの要求名を書き留めます。この場合、これは <http://schemas.microsoft.com/ws/2008/06/identity/claims/groups> [です。](http://schemas.microsoft.com/ws/2008/06/identity/claims/groups)

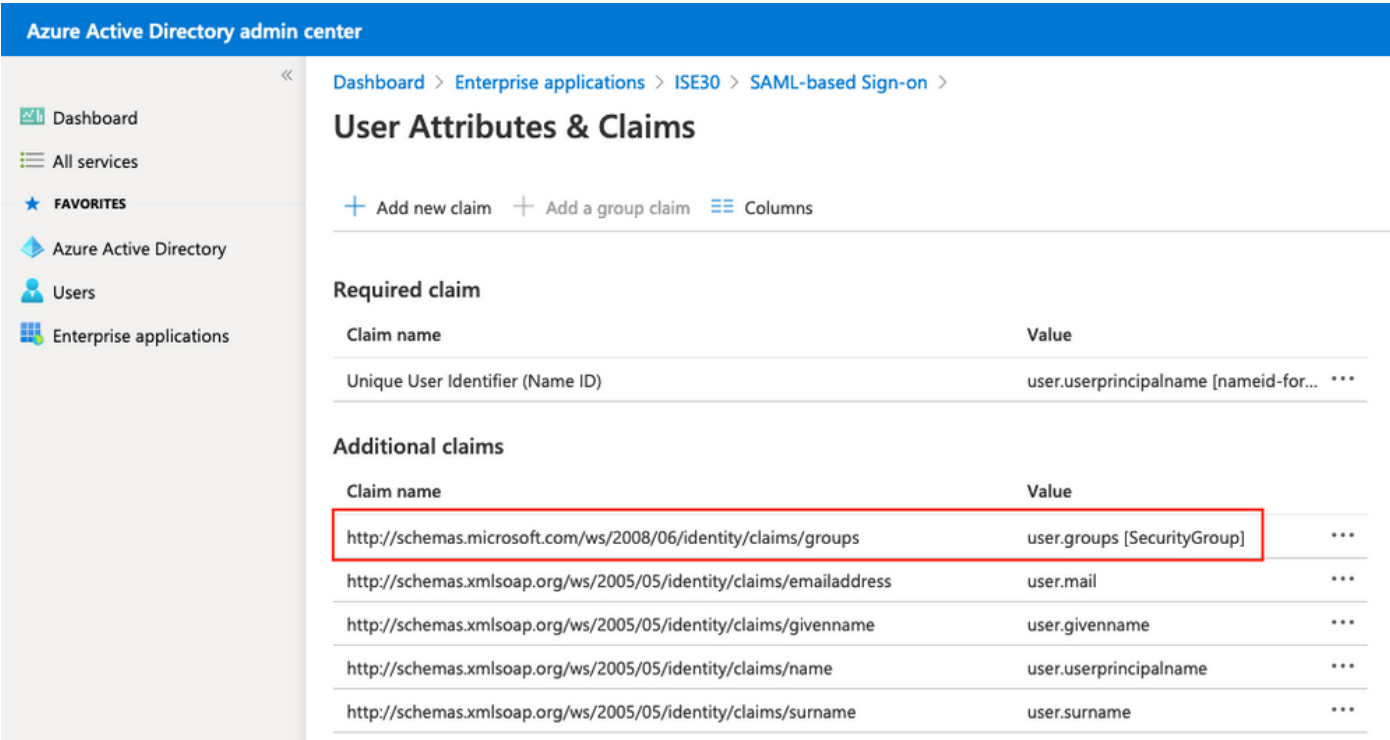

## 8. Azure FederationメタデータXMLファイルのダウンロード

SAML署名証明書の[Federation Metadata XML]に対して[Download]をクリックします。

#### **SAML Signing Certificate**

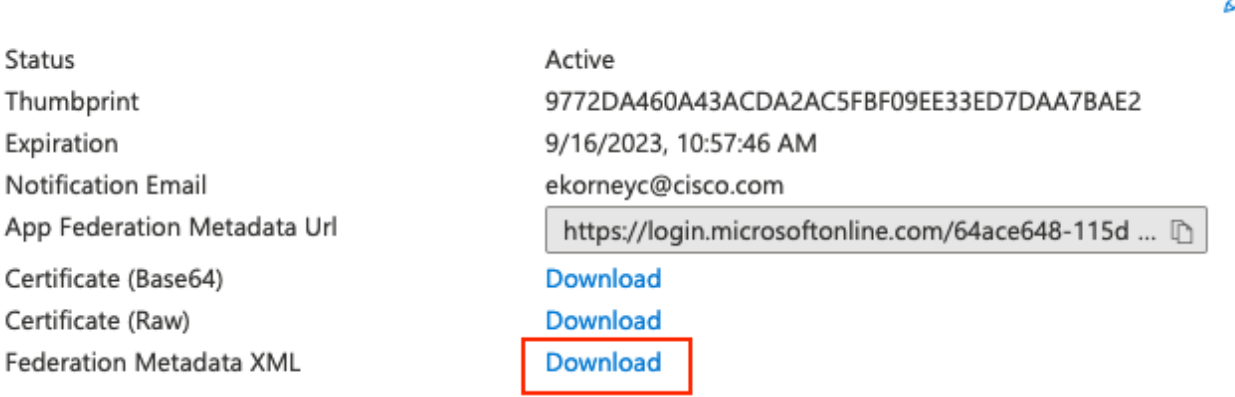

## ステップ3:Azure Active DirectoryからISEへのメタデータのアップロード

[Administration] > [Identity Management] > [External Identity Sources] > [SAML Id Providers] > [Your SAML Provider]に移動します。

[IDプロバイダーの設定]タブに切り替え、[参照]ボタンをクリックします。手順「Azure Federation Metadata XMLのダウンロード」から「Federation Metadata XML file」を選択し、「 Save」をクリックします。

注: IDプロバイダーの設定に関するUIエラーは、[CSCvv74517](https://bst.cloudapps.cisco.com/bugsearch/bug/CSCvv74517)で対処する必要が[あります](https://bst.cloudapps.cisco.com/bugsearch/bug/CSCvv74517)  $\sim$ 

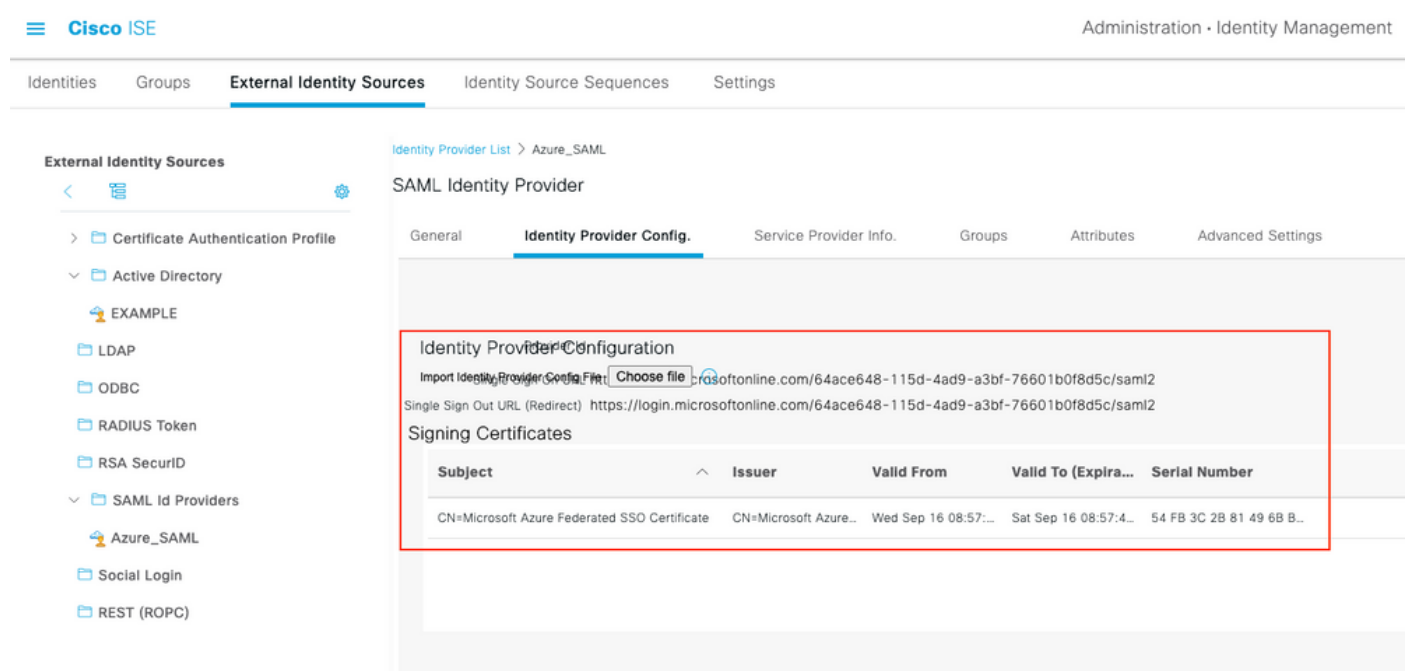

## ステップ4:ISEでのSAMLグループの設定

[Groups]タブに切り替え、[Configure Active Directory Group]属性の[Claim name]の値を[Group Membership Attribute]に貼り付けます。

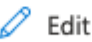

.

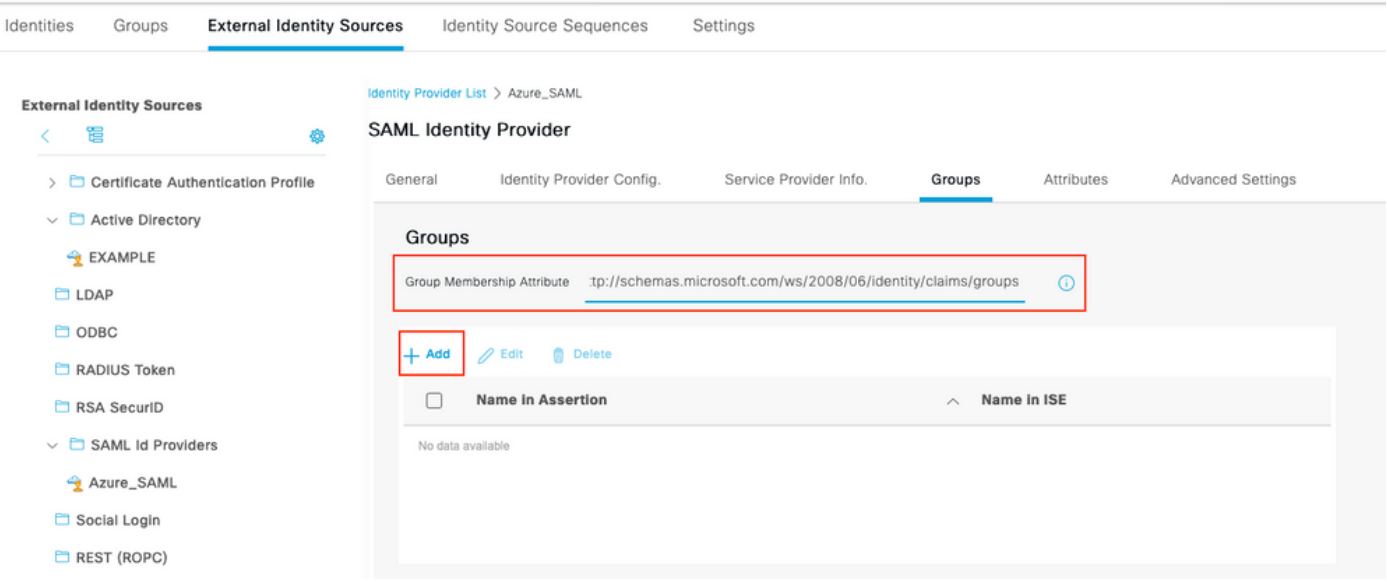

[Add] をクリックします。アサーショ**ンの名前に**は、[Azure Active Directory Userをグループに割 り当て]でキャプチャされたスポンサーグループのグループオブジェクトIDの値を入力してくださ い。ISEで名前を設定し、この場合はAzure Sponsor Groupです。[OK] をクリックします。クリッ ク 保存

これにより、AzureのグループとISEで使用できるグループ名の間のマッピングが作成されます。

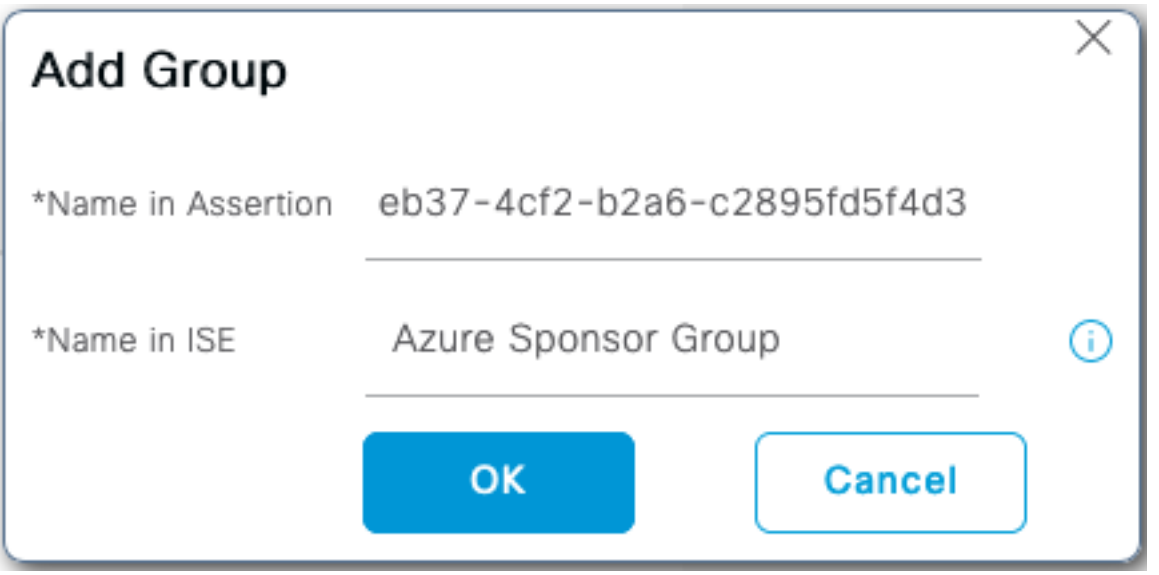

### ステップ5:ISEでのスポンサーグループマッピングの設定

[Work Centers] > [Guest Access] > [Portals & Components] > [Sponsor Groups]に移動し、Azure ADグループにマップする[Sponsor Group]を選択します。この例では、ALL\_ACCOUNTS(デフ ォルト)が使用されています。

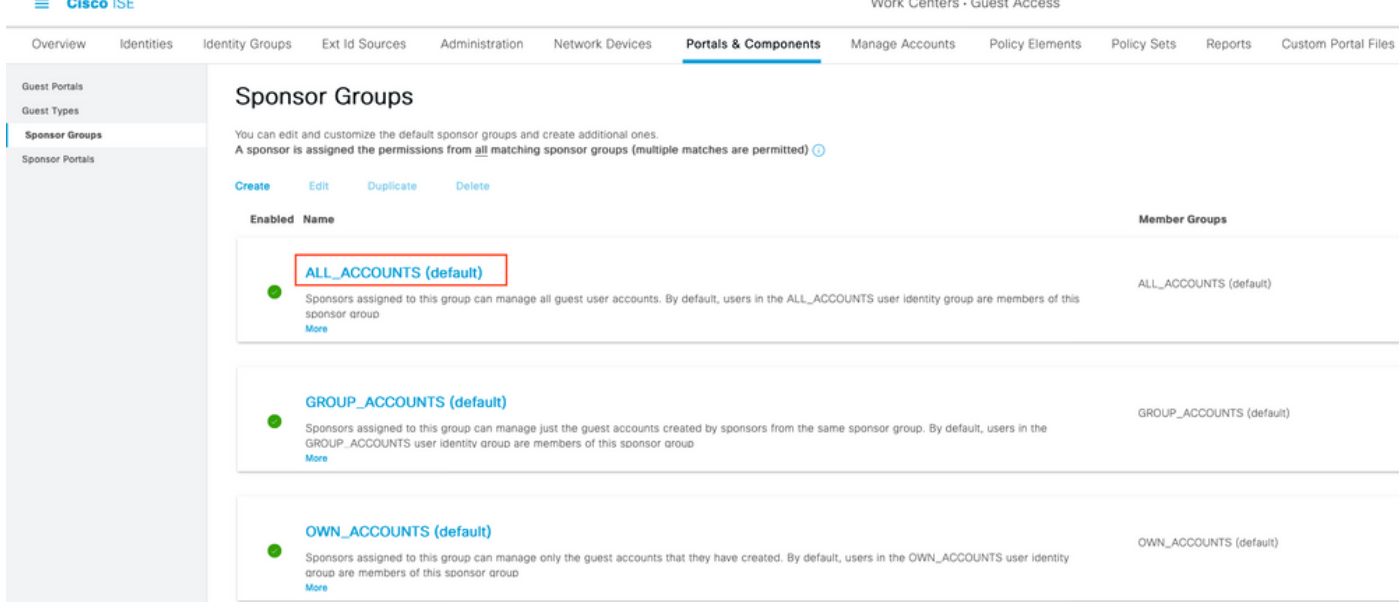

メンバーをクリック… Azure\_SAML:Azure Sponsor Groupを[Selected User Groups]に追加します 。これにより、AzureのスポンサーグループがALL\_ACCOUNTSスポンサーグループにマップされ ます。[OK]をクリックします。[Save] をクリックします。

# Select Sponsor Group Members

Select the user groups who will be members of this Sponsor Group

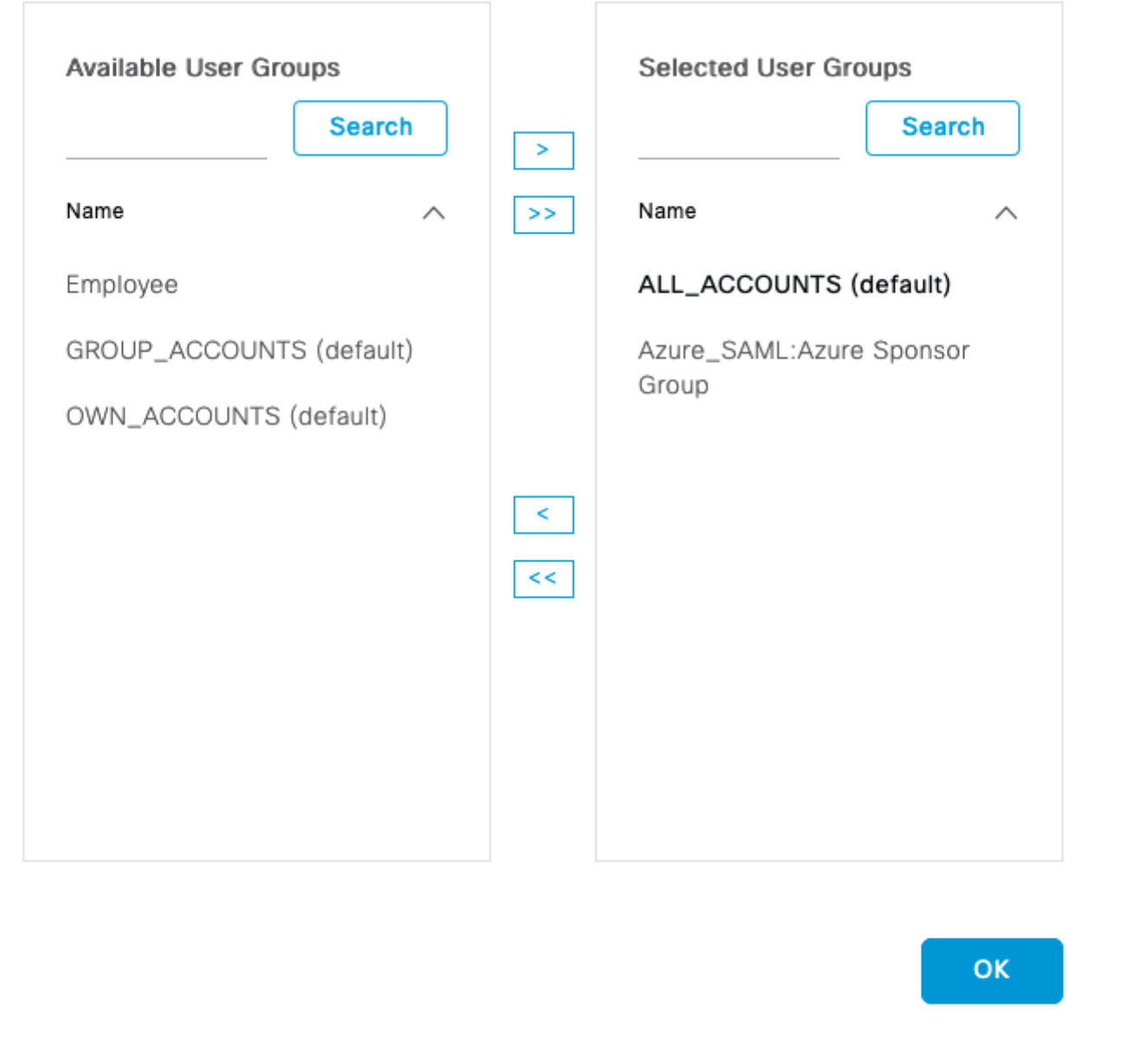

## 確認

ここでは、設定が正常に機能しているかどうかを確認します。

注: 新規ユーザは、最初のログイン時にユーザパスワードの変更を強制されます。AUPの 検証手順は対象外です。検証では、ユーザが初めてログインせず、AUPがスポンサー(アリ ス)によって一度承認されたシナリオがカバーされます。

スポンサーポータルを開くと(たとえば、テストURLから)、Azureにリダイレクトされてサイ

 $\times$ 

ンインし、スポンサーポータルに戻ります。

1. [Portal Test URL]リンクで、FQDNを使用してスポンサーポータルを起動します。ISEから [Azure Sign In]ページにリダイレクトされます。以前に作成したユーザ名を入力し、[Next]をクリ ックします。

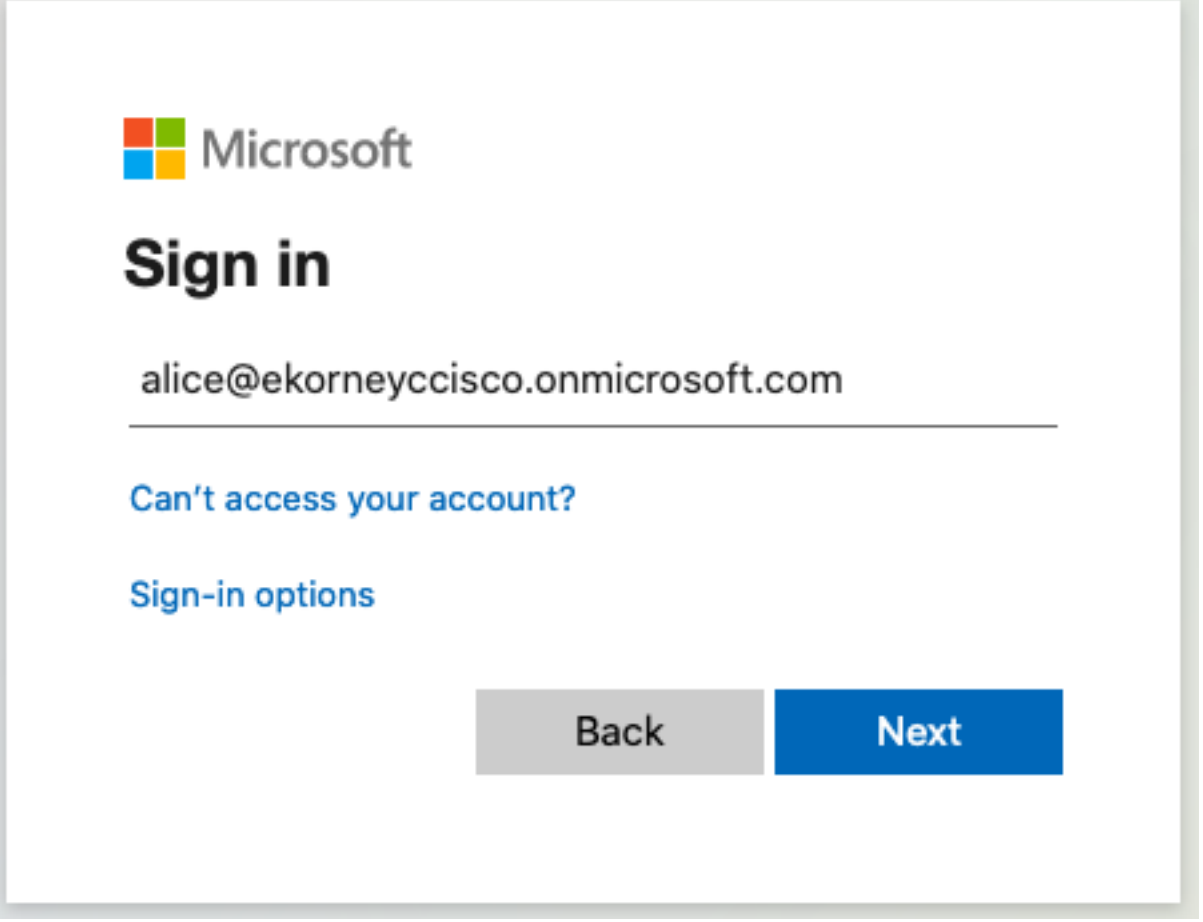

2.パスワードを入力し、「サインイン」をクリックします。IdPログイン画面は、ユーザを初期 ISEのスポンサーポータルにリダイレクトします。

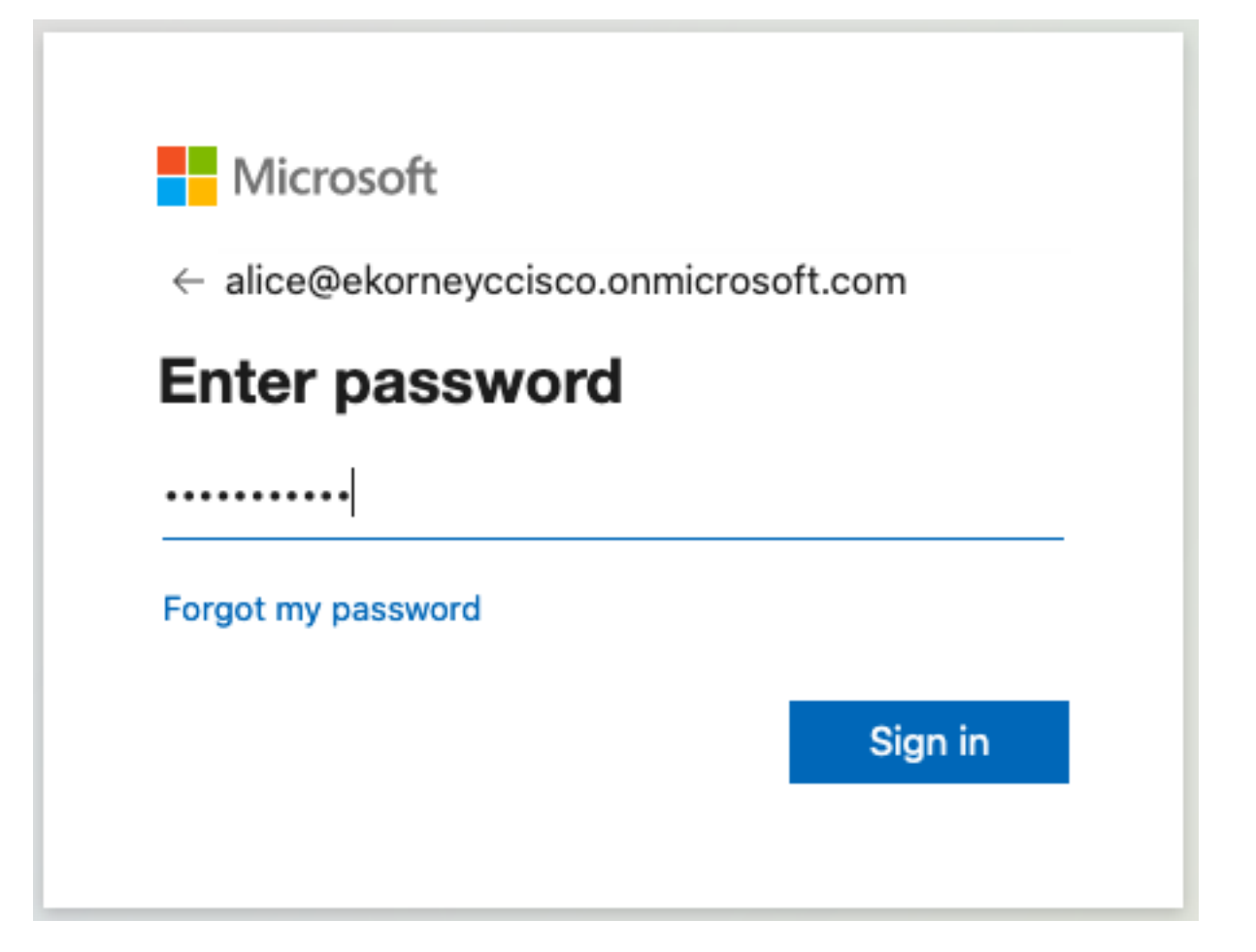

## 3. AUPを受け入れます。

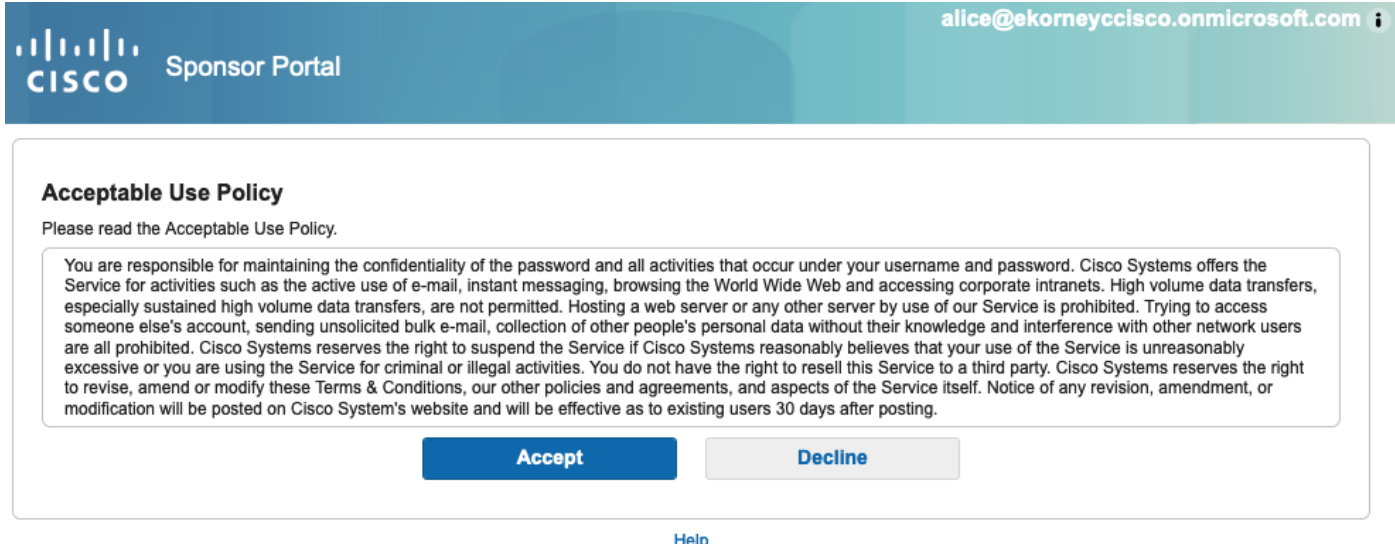

4.この時点で、スポンサーユーザーはALL\_ACCOUNTS Sponsorグループ権限を持つポータルに 完全にアクセスできる必要があります。

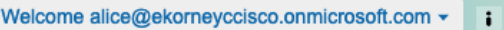

ahaha **Sponsor Portal CISCO** 

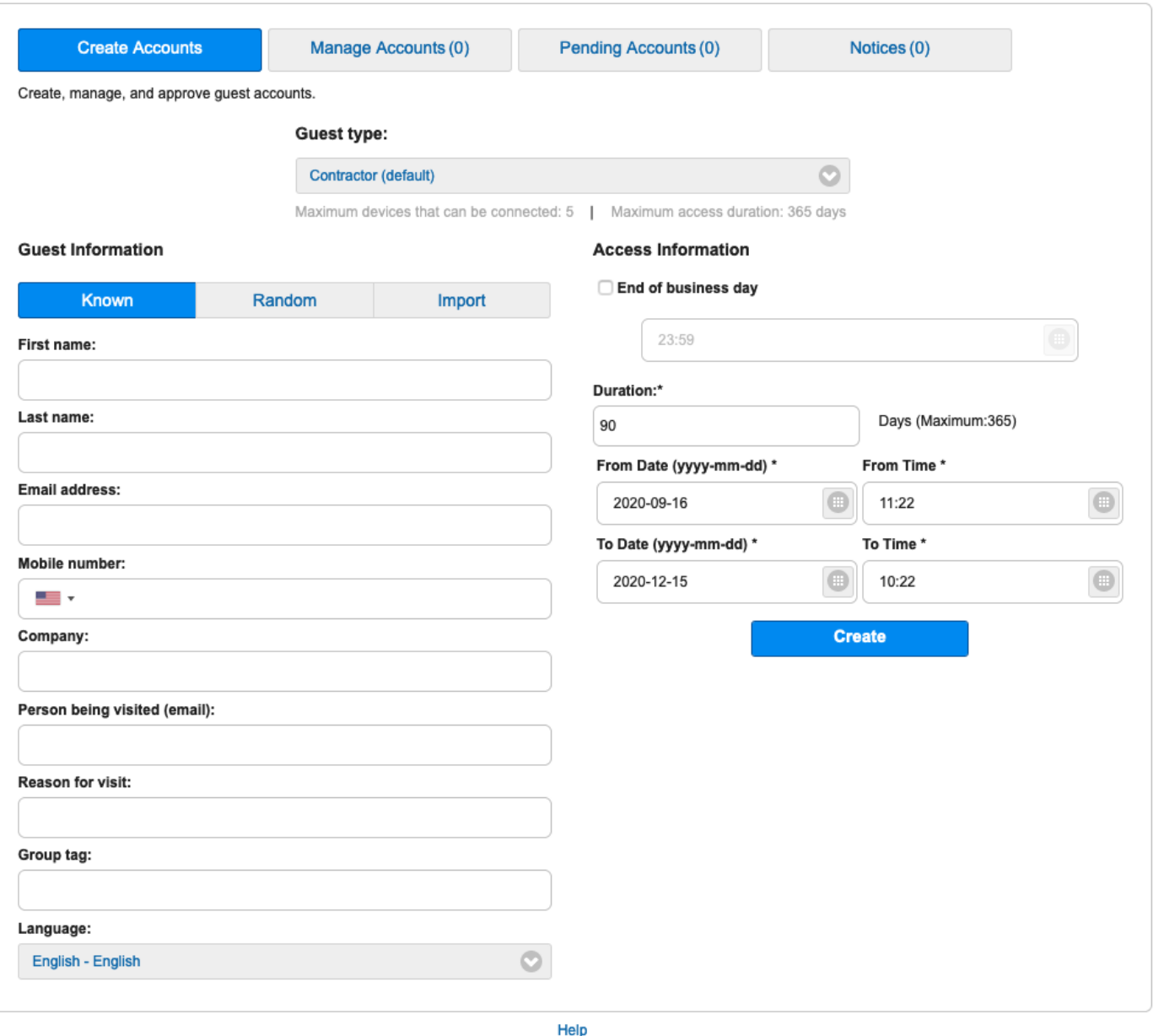

## 5. [ようこそ]ドロップダウンメニューの下にある[サインアウト]をクリックします。

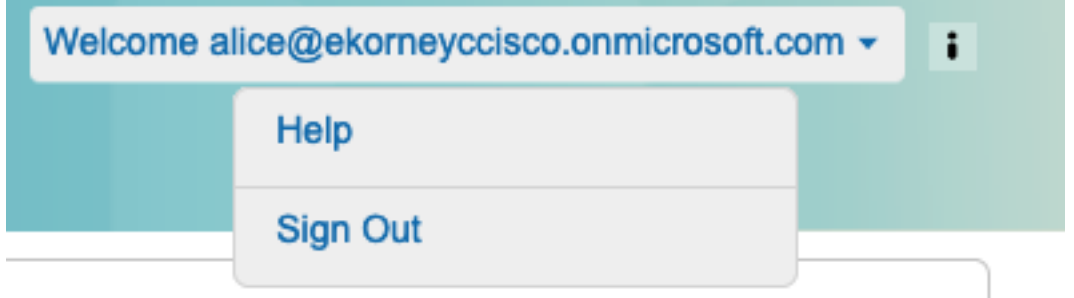

6.ユーザは正常にログアウトし、再度ログイン画面にリダイレクトされます。

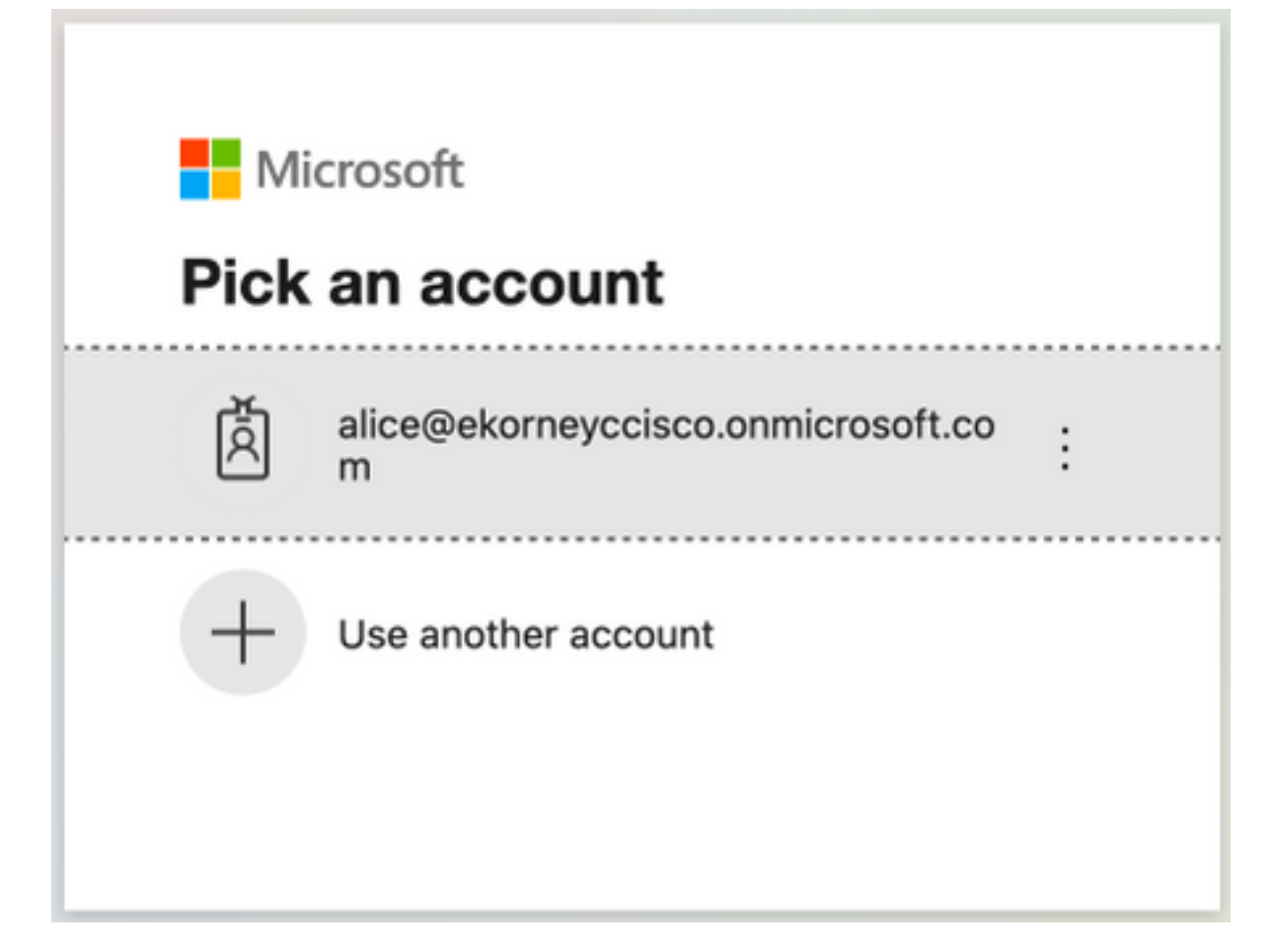

# トラブルシュート

ここでは、設定のトラブルシューティングに使用できる情報を示します。

## 一般的な問題

ブラウザとAzure Active Directoryの間でSAML認証が処理されることを理解することが重要です 。したがって、ISEエンゲージメントがまだ開始されていないアイデンティティプロバイダー (Azure)から認証関連のエラーを直接取得できます。

問題1:ユーザが誤ったパスワードを入力したため、ISEでユーザデータの処理が行われず、問題 はIdP(Azure)から直接発生しています。 修正するには、次の手順を実行します。パスワードをリ セットするか、正しいパスワードデータを入力します。

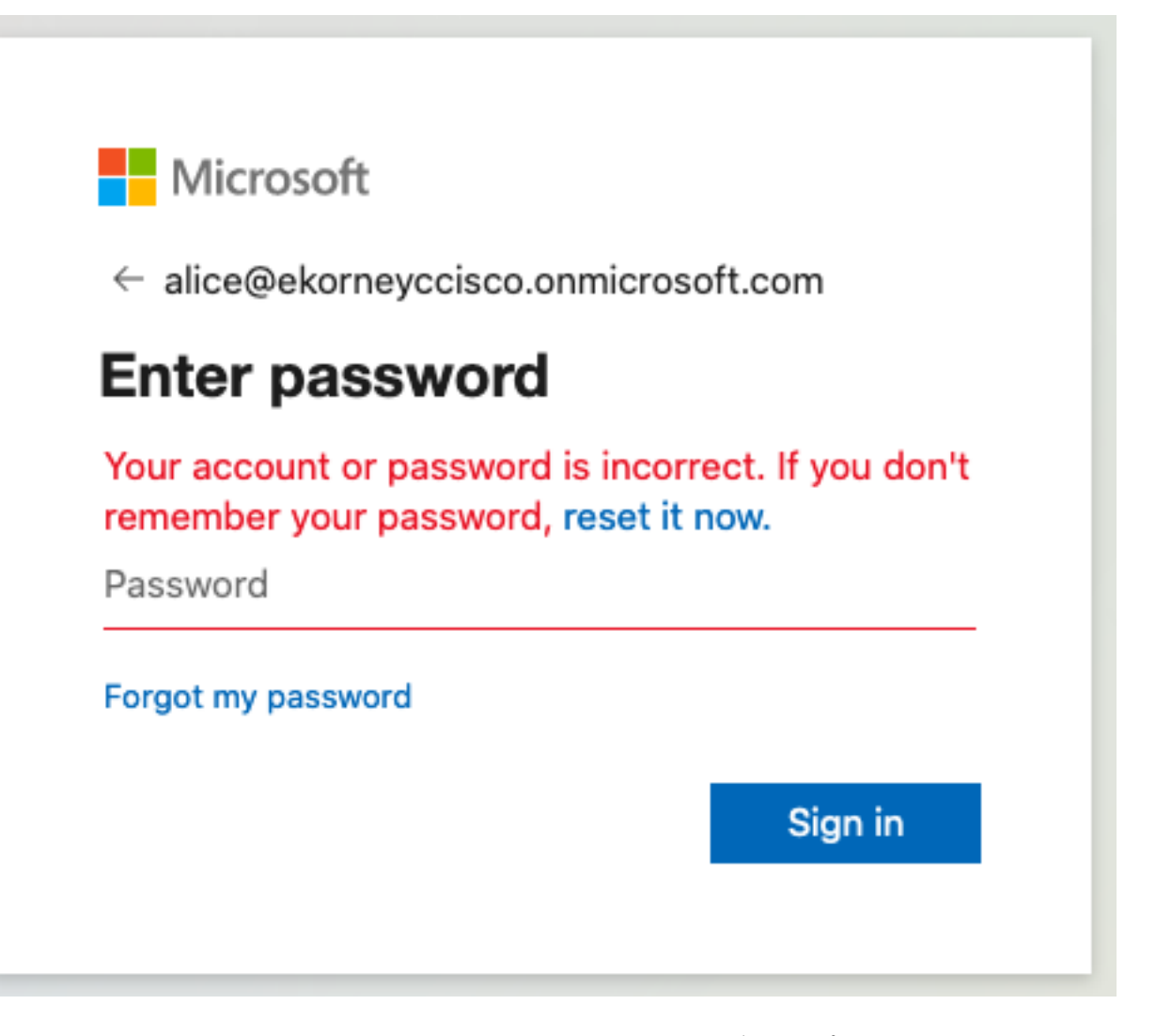

問題2:ユーザはSAML SSOへのアクセスを許可されるグループに属していません。この場合も 、ISEでユーザデータの処理が行われず、問題はIdP(Azure)から直接発生します。 修正するには 、次の手順を実行します。Add group to the **Application** configurationステッ**プが正しく実行され**て いることを確認します。

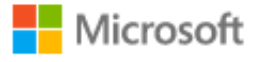

# Sign in

Sorry, but we're having trouble signing you in.

AADSTS50105: The signed in user 'azure@ekorneyccisco.onmicrosoft.com' is not assigned to a role for the application '92ecf9db-766a-42bfaf42-617e95d44675'(ISE).

#### **Troubleshooting details**

If you contact your administrator, send this info to them. Copy info to clipboard

Request Id: e128020b-a4b1-4a5e-9ea8-2c7007b1fe00 Correlation Id: 09a3bce1-8dc9-464d-ab97-85e2bf1f0a33 Timestamp: 2020-05-21T13:03:07Z Message: AADSTS50105: The signed in user 'azure@ekorneyccisco.onmicrosoft.com' is not assigned to a role for the application '92ecf9db-766a-42bf-af42-617e95d44675'(ISE).

×

#### **Advanced diagnostics: Enable**

If you plan on getting support for an issue, turn this on and try to reproduce the error. This will collect additional information that will help troubleshoot the issue.

3. Sing Out does not work as expected, this error - "SSO Logout failed.SSOセッションからログア ウトするときに問題が発生しました。ヘルプデスクにお問い合わせください。」 SAML IdPでサ インアウトURLが正しく設定されていない場合に表示されます。この場合、このURLは「 [https://sponsor30.example.com:8445/sponsorportal/SSOLogoutRequest.action?portal=100d02da-](https://sponsor30.example.com:8445/sponsorportal/SSOLogoutRequest.action?portal=100d02da-9457-41e8-87d7-0965b0714db2)[9457-41e8-87d7-0965b0714db2](https://sponsor30.example.com:8445/sponsorportal/SSOLogoutRequest.action?portal=100d02da-9457-41e8-87d7-0965b0714db2)」で、「 <https://sponsor30.example.com:8445/sponsorportal/SSOLogoutResponse.action>」を修正するた めに使用されます。Azure IdPの[Logout URL]に正しいURLを入力します。

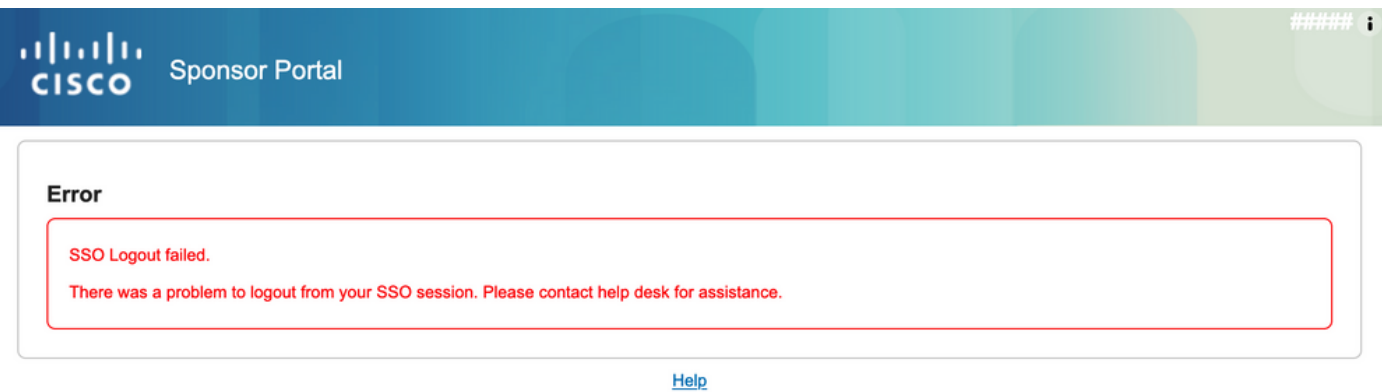

# クライアントのトラブルシューティング

SAMLペイロードが受信されたことを確認するには、Web Developer Toolsを使用できます。 Firefoxを使用し、Azureの資格情報を使用してポータルにログインする場合は、[ツール] > [Web開発者] > [ネットワーク]に移動します。暗号化されたSAML応答は、[Params]タブで確認で きます。

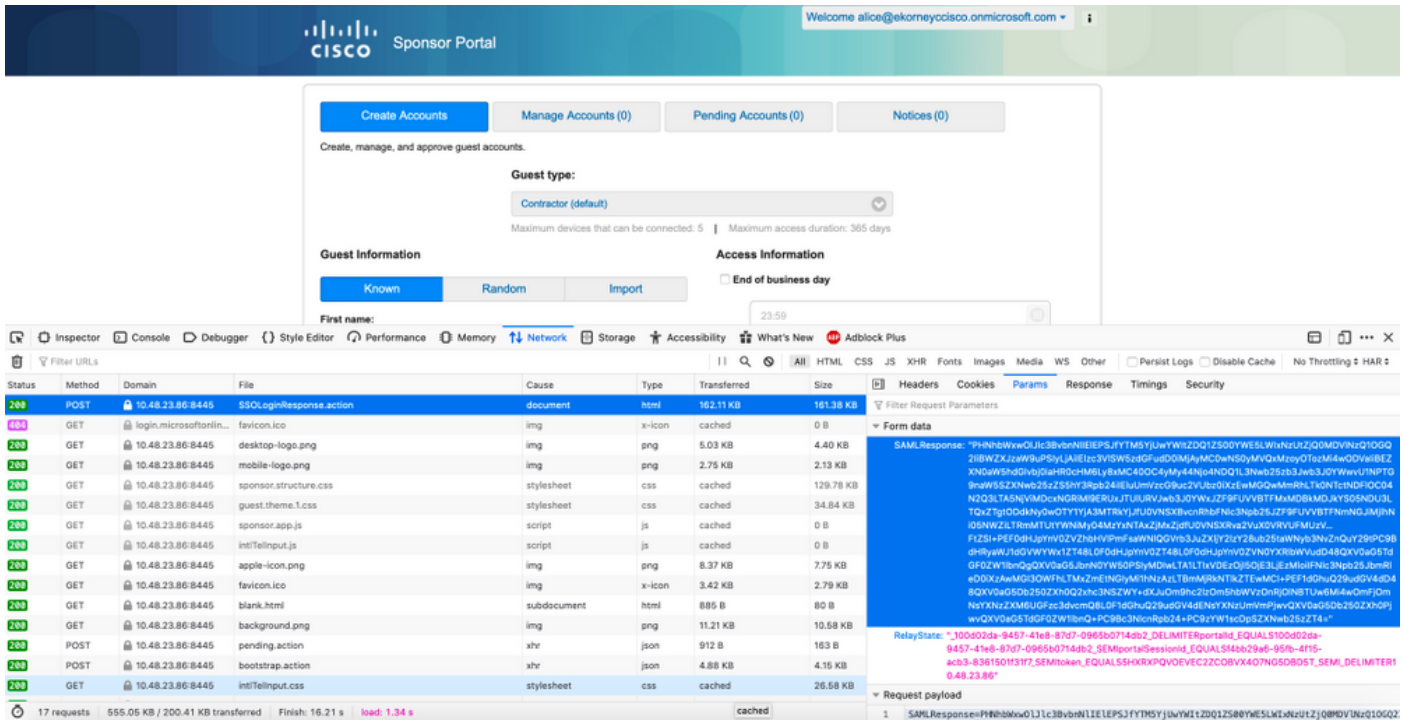

## ISEのトラブルシューティング

ここで使用するコンポーネントのログレベルは、ISEで変更する必要があります。[Operations] > [Troubleshoot] > [Debug Wizard] > [Debug Log Configuration]に移動します。

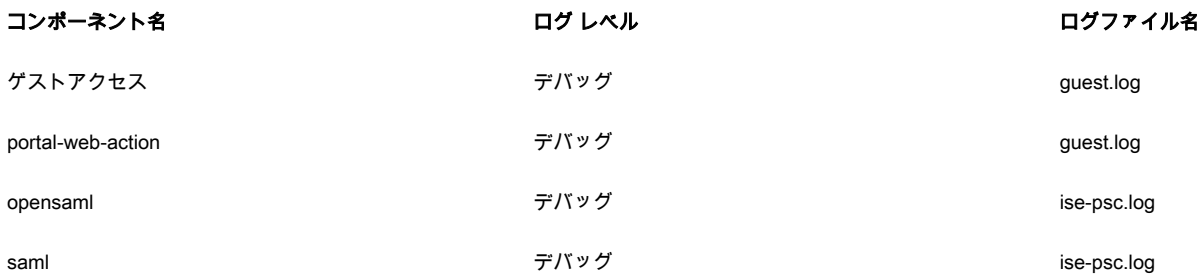

#### 1.ユーザはスポンサーポータルからIdP URLにリダイレクトされます。

2020-09-16 10:43:59,207 DEBUG [https-jsse-nio-10.48.23.86-8445-exec-4][] cpm.saml.framework.impl.SAMLFacadeImpl -::::- SAMLUtils::isLoadBalancerConfigured() - LB NOT configured for: Azure\_SAML 2020-09-16 10:43:59,211 DEBUG [https-jsse-nio-10.48.23.86-8445-exec-4][] cpm.saml.framework.impl.SAMLFacadeImpl -::::- SAMLUtils::isOracle() - checking whether IDP URL indicates that its OAM. IDP URL: https://login.microsoftonline.com/64ace648-115d-4ad9-a3bf-76601b0f8d5c/saml2 2020-09-16 10:43:59,211 DEBUG [https-jsse-nio-10.48.23.86-8445-exec-4][] cpm.saml.framework.impl.SAMLFacadeImpl -::::- SPProviderId for Azure\_SAML is: http://CiscoISE/bd48c1a1-9477-4746-8e40-e43d20c9f429 2020-09-16 10:43:59,211 DEBUG [https-jsse-nio-10.48.23.86-8445-exec-4][] cpm.saml.framework.impl.SAMLFacadeImpl -::::- SAMLUtils::isLoadBalancerConfigured() - LB NOT configured for: Azure\_SAML 2020-09-16 10:43:59,211 DEBUG [https-jsse-nio-10.48.23.86-8445-exec-4][] cpm.saml.framework.impl.SAMLFacadeImpl -::::- SAML request - providerId (as should be found in IdP configuration): http://CiscoISE/bd48c1a1-9477-4746-8e40-e43d20c9f429 2020-09-16 10:43:59,211 DEBUG [https-jsse-nio-10.48.23.86-8445-exec-4][] cpm.saml.framework.impl.SAMLFacadeImpl -::::- SAML request - returnToId (relay state): \_bd48c1a1-9477-4746-8e40-e43d20c9f429\_DELIMITERportalId\_EQUALSbd48c1a1-9477-4746-8e40 e43d20c9f429\_SEMIportalSessionId\_EQUALS8fa19bf2-9fa6-4892-b082- 5cdabfb5daa1\_SEMItoken\_EQUALSOA6CZJQD7X67TLYHE4Y3EM3EY097E2J\_SEMI\_DELIMITERsponsor30.example.com 2020-09-16 10:43:59,211 DEBUG [https-jsse-nio-10.48.23.86-8445-exec-4][] cpm.saml.framework.impl.SAMLFacadeImpl -::::- SAML request - spUrlToReturnTo: https://sponsor30.example.com:8445/sponsorportal/SSOLoginResponse.action

#### 2.ブラウザからSAML応答を受信します。

2020-09-16 10:44:11,122 DEBUG [https-jsse-nio-10.48.23.86-8445-exec-8][] cpm.saml.framework.impl.SAMLFacadeImpl -::::- SAML response - Relay State: \_bd48c1a1-9477-4746-8e40-e43d20c9f429\_DELIMITERportalId=bd48c1a1-9477-4746-8e40 e43d20c9f429;portalSessionId=8fa19bf2-9fa6-4892-b082-5cdabfb5daa1; token=OA6CZJQD7X67TLYHE4Y3EM3EY097E2J;\_DELIMITERsponsor30.example.com 2020-09-16 10:44:11,126 DEBUG [https-jsse-nio-10.48.23.86-8445-exec-8][] cpm.saml.framework.impl.SAMLFacadeImpl -::::- SAML HTTPRequest - Portal Session info: portalId=bd48c1a1-9477-4746-8e40-e43d20c9f429;portalSessionId=8fa19bf2-9fa6-4892-b082- 5cdabfb5daa1;token=OA6CZJQD7X67TLYHE4Y3EM3EY097E2J; 2020-09-16 10:44:11,126 DEBUG [https-jsse-nio-10.48.23.86-8445-exec-8][] cpm.saml.framework.impl.SAMLFacadeImpl -::::- SAML response - Relay State :\_bd48c1a1-9477-4746-8e40-e43d20c9f429\_DELIMITERportalId=bd48c1a1-9477-4746-8e40 e43d20c9f429;portalSessionId=8fa19bf2-9fa6-4892-b082-5cdabfb5daa1; token=OA6CZJQD7X67TLYHE4Y3EM3EY097E2J;\_DELIMITERsponsor30.example.com 2020-09-16 10:44:11,126 DEBUG [https-jsse-nio-10.48.23.86-8445-exec-8][] cpm.saml.framework.impl.SAMLFacadeImpl -::::- SAML HTTPRequest - Portal Session info: portalId=bd48c1a1-9477-4746-8e40-e43d20c9f429;portalSessionId=8fa19bf2-9fa6-4892-b082- 5cdabfb5daa1;token=OA6CZJQD7X67TLYHE4Y3EM3EY097E2J; 2020-09-16 10:44:11,129 DEBUG [https-jsse-nio-10.48.23.86-8445-exec-8][] cpm.saml.framework.impl.SAMLFacadeImpl -::::- SAML response - Relay State: \_bd48c1a1-9477-4746-8e40-e43d20c9f429\_DELIMITERportalId=bd48c1a1-9477-4746-8e40 e43d20c9f429;portalSessionId=8fa19bf2-9fa6-4892-b082-5cdabfb5daa1; token=OA6CZJQD7X67TLYHE4Y3EM3EY097E2J;\_DELIMITERsponsor30.example.com 2020-09-16 10:44:11,129 DEBUG [https-jsse-nio-10.48.23.86-8445-exec-8][] cpm.saml.framework.impl.SAMLFacadeImpl -::::- SAML HTTPRequest - Portal Session info: portalId=bd48c1a1-9477-4746-8e40-e43d20c9f429;portalSessionId=8fa19bf2-9fa6-4892-b082- 5cdabfb5daa1;token=OA6CZJQD7X67TLYHE4Y3EM3EY097E2J; 2020-09-16 10:44:11,133 DEBUG [https-jsse-nio-10.48.23.86-8445-exec-8][]

```
cpm.saml.framework.impl.SAMLFacadeImpl -::::- SAML response - Relay State:
_bd48c1a1-9477-4746-8e40-e43d20c9f429_DELIMITERportalId=bd48c1a1-9477-4746-8e40-
e43d20c9f429;portalSessionId=8fa19bf2-9fa6-4892-b082-5cdabfb5daa1;
token=OA6CZJQD7X67TLYHE4Y3EM3EY097E2J;_DELIMITERsponsor30.example.com
2020-09-16 10:44:11,134 DEBUG [https-jsse-nio-10.48.23.86-8445-exec-8][]
cpm.saml.framework.impl.SAMLFacadeImpl -::::- SAML HTTPRequest - Portal Session info:
portalId=bd48c1a1-9477-4746-8e40-e43d20c9f429;portalSessionId=8fa19bf2-9fa6-4892-b082-
5cdabfb5daa1;token=OA6CZJQD7X67TLYHE4Y3EM3EY097E2J;
2020-09-16 10:44:11,134 DEBUG [https-jsse-nio-10.48.23.86-8445-exec-8][]
cpm.saml.framework.impl.SAMLFacadeImpl -::::- SAML response - Relay State:
_bd48c1a1-9477-4746-8e40-e43d20c9f429_DELIMITERportalId=bd48c1a1-9477-4746-8e40-
e43d20c9f429;portalSessionId=8fa19bf2-9fa6-4892-b082-5cdabfb5daa1;
token=OA6CZJQD7X67TLYHE4Y3EM3EY097E2J;_DELIMITERsponsor30.example.com
2020-09-16 10:44:11,134 DEBUG [https-jsse-nio-10.48.23.86-8445-exec-8][]
cpm.saml.framework.impl.SAMLFacadeImpl -::::- SAML flow initiator PSN's Host name
is:sponsor30.example.com
2020-09-16 10:44:11,134 DEBUG [https-jsse-nio-10.48.23.86-8445-exec-8][]
cpm.saml.framework.impl.SAMLFacadeImpl -::::- Is redirect requiered:
InitiatorPSN:sponsor30.example.com
This node's host name:ISE30-1ek LB:null request Server Name:sponsor30.example.com
2020-09-16 10:44:11,182 DEBUG [https-jsse-nio-10.48.23.86-8445-exec-8][]
cpm.saml.framework.impl.SAMLFacadeImpl -::::- This node is the initiator (sponsor30.example.com)
this node host name is:sponsor30.example.com
2020-09-16 10:44:11,184 DEBUG [https-jsse-nio-10.48.23.86-8445-exec-8][]
org.opensaml.xml.parse.BasicParserPool -::::- Setting DocumentBuilderFactory attribute
'http://javax.xml.XMLConstants/feature/secure-processing'
2020-09-16 10:44:11,187 DEBUG [https-jsse-nio-10.48.23.86-8445-exec-8][]
org.opensaml.xml.parse.BasicParserPool -::::- Setting DocumentBuilderFactory attribute
'http://apache.org/xml/features/disallow-doctype-decl'
2020-09-16 10:44:11,190 DEBUG [https-jsse-nio-10.48.23.86-8445-exec-8][]
opensaml.ws.message.decoder.BaseMessageDecoder -::::- Beginning to decode message from inbound
transport of type: org.opensaml.ws.transport.http.HttpServletRequestAdapter
2020-09-16 10:44:11,190 DEBUG [https-jsse-nio-10.48.23.86-8445-exec-8][]
opensaml.saml2.binding.decoding.HTTPPostDecoder -::::- Decoded SAML relay state of:
_bd48c1a1-9477-4746-8e40-e43d20c9f429_DELIMITERportalId_EQUALSbd48c1a1-9477-4746-8e40-
e43d20c9f429_SEMIportalSessionId_EQUALS8fa19bf2-9fa6-4892-b082-
5cdabfb5daa1_SEMItoken_EQUALSOA6CZJQD7X67TLYHE4Y3EM3EY097E2J_SEMI_DELIMITERsponsor30.example.com
2020-09-16 10:44:11,190 DEBUG [https-jsse-nio-10.48.23.86-8445-exec-8][]
opensaml.saml2.binding.decoding.HTTPPostDecoder -::::- Getting Base64 encoded message from
request
2020-09-16 10:44:11,191 DEBUG [https-jsse-nio-10.48.23.86-8445-exec-8][]
opensaml.ws.message.decoder.BaseMessageDecoder -::::- Parsing message stream into DOM document
2020-09-16 10:44:11,193 DEBUG [https-jsse-nio-10.48.23.86-8445-exec-8][]
opensaml.ws.message.decoder.BaseMessageDecoder -::::- Unmarshalling message DOM
2020-09-16 10:44:11,195 DEBUG [https-jsse-nio-10.48.23.86-8445-exec-8][]
opensaml.xml.signature.impl.SignatureUnmarshaller -::::- Starting to unmarshall Apache XML-
Security-based SignatureImpl element
2020-09-16 10:44:11,195 DEBUG [https-jsse-nio-10.48.23.86-8445-exec-8][]
opensaml.xml.signature.impl.SignatureUnmarshaller -::::- Constructing Apache XMLSignature object
2020-09-16 10:44:11,195 DEBUG [https-jsse-nio-10.48.23.86-8445-exec-8][]
opensaml.xml.signature.impl.SignatureUnmarshaller -::::- Adding canonicalization and signing
algorithms, and HMAC output length to Signature
2020-09-16 10:44:11,195 DEBUG [https-jsse-nio-10.48.23.86-8445-exec-8][]
opensaml.xml.signature.impl.SignatureUnmarshaller -::::- Adding KeyInfo to Signature
2020-09-16 10:44:11,197 DEBUG [https-jsse-nio-10.48.23.86-8445-exec-8][]
opensaml.ws.message.decoder.BaseMessageDecoder -::::- Message succesfully unmarshalled
2020-09-16 10:44:11,197 DEBUG [https-jsse-nio-10.48.23.86-8445-exec-8][]
opensaml.saml2.binding.decoding.HTTPPostDecoder -::::- Decoded SAML message
2020-09-16 10:44:11,197 DEBUG [https-jsse-nio-10.48.23.86-8445-exec-8][]
opensaml.saml2.binding.decoding.BaseSAML2MessageDecoder -::::- Extracting ID, issuer and issue
instant from status response
2020-09-16 10:44:11,199 DEBUG [https-jsse-nio-10.48.23.86-8445-exec-8][]
opensaml.ws.message.decoder.BaseMessageDecoder -::::- No security policy resolver attached to
this message context, no security policy evaluation attempted
```

```
2020-09-16 10:44:11,199 DEBUG [https-jsse-nio-10.48.23.86-8445-exec-8][]
opensaml.ws.message.decoder.BaseMessageDecoder -::::- Successfully decoded message.
2020-09-16 10:44:11,199 DEBUG [https-jsse-nio-10.48.23.86-8445-exec-8][]
opensaml.common.binding.decoding.BaseSAMLMessageDecoder -::::- Checking SAML message intended
destination endpoint against receiver endpoint
2020-09-16 10:44:11,199 DEBUG [https-jsse-nio-10.48.23.86-8445-exec-8][]
opensaml.common.binding.decoding.BaseSAMLMessageDecoder -::::- Intended message destination
endpoint:
https://sponsor30.example.com:8445/sponsorportal/SSOLoginResponse.action
2020-09-16 10:44:11,199 DEBUG [https-jsse-nio-10.48.23.86-8445-exec-8][]
opensaml.common.binding.decoding.BaseSAMLMessageDecoder -::::- Actual message receiver endpoint:
https://sponsor30.example.com:8445/sponsorportal/SSOLoginResponse.action
2020-09-16 10:44:11,199 DEBUG [https-jsse-nio-10.48.23.86-8445-exec-8][]
cpm.saml.framework.impl.SAMLFacadeImpl -::::-
SAML decoder's URIComparator -
[https://sponsor30.example.com:8445/sponsorportal/SSOLoginResponse.action] vs.
[https://sponsor30.example.com:8445/sponsorportal/SSOLoginResponse.action]
2020-09-16 10:44:11,199 DEBUG [https-jsse-nio-10.48.23.86-8445-exec-8][]
opensaml.common.binding.decoding.BaseSAMLMessageDecoder -::::-
SAML message intended destination endpoint matched recipient endpoint
2020-09-16 10:44:11,199 DEBUG [https-jsse-nio-10.48.23.86-8445-exec-8][]
cpm.saml.framework.impl.SAMLFacadeImpl -::::- SAML Response:
statusCode:urn:oasis:names:tc:SAML:2.0:status:Success
3.属性 (アサーション)解析が開始されます。
2020-09-16 10:44:11,199 DEBUG [https-jsse-nio-10.48.23.86-8445-exec-8][]
cpm.saml.framework.impl.SAMLAttributesParser -::::- [parseAttributes] Found attribute name :
http://schemas.microsoft.com/identity/claims/tenantid
2020-09-16 10:44:11,199 DEBUG [https-jsse-nio-10.48.23.86-8445-exec-8][]
cpm.saml.framework.impl.SAMLAttributesParser -::::- [parseAttributes] Delimeter not configured,
Attribute=<http://schemas.microsoft.com/identity/claims/tenantid> add value=<64ace648-115d-4ad9-
a3bf-76601b0f8d5c>
2020-09-16 10:44:11,199 DEBUG [https-jsse-nio-10.48.23.86-8445-exec-8][]
cpm.saml.framework.impl.SAMLAttributesParser -::::- [parseAttributes] Set on IdpResponse object
-
```

```
attribute<http://schemas.microsoft.com/identity/claims/tenantid> value=<64ace648-115d-4ad9-a3bf-
76601b0f8d5c>
```

```
2020-09-16 10:44:11,200 DEBUG [https-jsse-nio-10.48.23.86-8445-exec-8][]
cpm.saml.framework.impl.SAMLAttributesParser -::::- [parseAttributes] Found attribute name :
http://schemas.microsoft.com/identity/claims/objectidentifier
2020-09-16 10:44:11,200 DEBUG [https-jsse-nio-10.48.23.86-8445-exec-8][]
cpm.saml.framework.impl.SAMLAttributesParser -::::- [parseAttributes] Delimeter not configured,
Attribute=<http://schemas.microsoft.com/identity/claims/objectidentifier> add value=<50ba7e39-
e7fb-4cb1-8256-0537e8a09146>
2020-09-16 10:44:11,200 DEBUG [https-jsse-nio-10.48.23.86-8445-exec-8][]
cpm.saml.framework.impl.SAMLAttributesParser -::::- [parseAttributes] Set on IdpResponse object
-
attribute<http://schemas.microsoft.com/identity/claims/objectidentifier> value=<50ba7e39-e7fb-
4cb1-8256-0537e8a09146>
2020-09-16 10:44:11,200 DEBUG [https-jsse-nio-10.48.23.86-8445-exec-8][]
cpm.saml.framework.impl.SAMLAttributesParser -::::- [parseAttributes] Found attribute name :
http://schemas.microsoft.com/identity/claims/displayname
2020-09-16 10:44:11,200 DEBUG [https-jsse-nio-10.48.23.86-8445-exec-8][]
cpm.saml.framework.impl.SAMLAttributesParser -::::- [parseAttributes] Delimeter not configured,
Attribute=<http://schemas.microsoft.com/identity/claims/displayname> add value=<Alice>
2020-09-16 10:44:11,200 DEBUG [https-jsse-nio-10.48.23.86-8445-exec-8][]
cpm.saml.framework.impl.SAMLAttributesParser -::::- [parseAttributes] Set on IdpResponse object
```

```
-
attribute<http://schemas.microsoft.com/identity/claims/displayname> value=<Alice>
```

```
4.グループ属性は、f626733b-eb37-4cf2-b2a6-c2895fd5f4d3の値で受け取られます。
```
2020-09-16 10:44:11,200 DEBUG [https-jsse-nio-10.48.23.86-8445-exec-8][] cpm.saml.framework.impl.SAMLAttributesParser -::::- [parseAttributes] Found attribute name : http://schemas.microsoft.com/ws/2008/06/identity/claims/groups 2020-09-16 10:44:11,200 DEBUG [https-jsse-nio-10.48.23.86-8445-exec-8][] cpm.saml.framework.impl.SAMLAttributesParser -::::- [parseAttributes] Delimeter not configured, Attribute=<http://schemas.microsoft.com/ws/2008/06/identity/claims/groups> add value=<f626733beb37-4cf2-b2a6-c2895fd5f4d3> 2020-09-16 10:44:11,200 DEBUG [https-jsse-nio-10.48.23.86-8445-exec-8][] cpm.saml.framework.impl.SAMLAttributesParser -::::- [parseAttributes] Set on IdpResponse object - attribute <http://schemas.microsoft.com/ws/2008/06/identity/claims/groups> value=<f626733b-eb37-4cf2-b2a6 c2895fd5f4d3> 2020-09-16 10:44:11,200 DEBUG [https-jsse-nio-10.48.23.86-8445-exec-8][] cpm.saml.framework.impl.SAMLAttributesParser -::::- [parseAttributes] Found attribute name : http://schemas.microsoft.com/identity/claims/identityprovider 2020-09-16 10:44:11,200 DEBUG [https-jsse-nio-10.48.23.86-8445-exec-8][] cpm.saml.framework.impl.SAMLAttributesParser -::::- [parseAttributes] Delimeter not configured, Attribute=<http://schemas.microsoft.com/identity/claims/identityprovider> add value=<https://sts.windows.net/64ace648-115d-4ad9-a3bf-76601b0f8d5c/> 2020-09-16 10:44:11,200 DEBUG [https-jsse-nio-10.48.23.86-8445-exec-8][] cpm.saml.framework.impl.SAMLAttributesParser -::::- [parseAttributes] Set on IdpResponse object - attribute <http://schemas.microsoft.com/identity/claims/identityprovider> value=<https://sts.windows.net/64ace648-115d-4ad9-a3bf-76601b0f8d5c/> 2020-09-16 10:44:11,200 DEBUG [https-jsse-nio-10.48.23.86-8445-exec-8][] cpm.saml.framework.impl.SAMLAttributesParser -::::- [parseAttributes] Found attribute name : http://schemas.microsoft.com/claims/authnmethodsreferences 2020-09-16 10:44:11,200 DEBUG [https-jsse-nio-10.48.23.86-8445-exec-8][] cpm.saml.framework.impl.SAMLAttributesParser -::::- [parseAttributes] Delimeter not configured, Attribute=<http://schemas.microsoft.com/claims/authnmethodsreferences> add value=<http://schemas.microsoft.com/ws/2008/06/identity/authenticationmethod/password> 2020-09-16 10:44:11,200 DEBUG [https-jsse-nio-10.48.23.86-8445-exec-8][] cpm.saml.framework.impl.SAMLAttributesParser -::::- [parseAttributes] Set on IdpResponse object - attribute <http://schemas.microsoft.com/claims/authnmethodsreferences> value=<http://schemas.microsoft.com/ws/2008/06/identity/authenticationmethod/password> 2020-09-16 10:44:11,200 DEBUG [https-jsse-nio-10.48.23.86-8445-exec-8][] cpm.saml.framework.impl.SAMLAttributesParser -::::- [parseAttributes] Found attribute name : http://schemas.xmlsoap.org/ws/2005/05/identity/claims/name 2020-09-16 10:44:11,200 DEBUG [https-jsse-nio-10.48.23.86-8445-exec-8][] cpm.saml.framework.impl.SAMLAttributesParser -::::- [parseAttributes] Delimeter not configured, Attribute=<http://schemas.xmlsoap.org/ws/2005/05/identity/claims/name> add value=<alice@ekorneyccisco.onmicrosoft.com> 2020-09-16 10:44:11,200 DEBUG [https-jsse-nio-10.48.23.86-8445-exec-8][] cpm.saml.framework.impl.SAMLAttributesParser -::::- [parseAttributes] Set on IdpResponse object - attribute <http://schemas.xmlsoap.org/ws/2005/05/identity/claims/name> value=<alice@ekorneyccisco.onmicrosoft.com> 2020-09-16 10:44:11,200 DEBUG [https-jsse-nio-10.48.23.86-8445-exec-8][] cpm.saml.framework.impl.SAMLFacadeImpl -::::- SAMLUtils::getUserNameFromAssertion: IdentityAttribute is set to Subject Name 2020-09-16 10:44:11,200 DEBUG [https-jsse-nio-10.48.23.86-8445-exec-8][] cpm.saml.framework.impl.SAMLFacadeImpl -::::- SAMLUtils::getUserNameFromAssertion: username value from Subject is=[alice@ekorneyccisco.onmicrosoft.com] 2020-09-16 10:44:11,200 DEBUG [https-jsse-nio-10.48.23.86-8445-exec-8][] cpm.saml.framework.impl.SAMLFacadeImpl -::::- SAMLUtils::getUserNameFromAssertion: username set to=[alice@ekorneyccisco.onmicrosoft.com] 2020-09-16 10:44:11,200 DEBUG [https-jsse-nio-10.48.23.86-8445-exec-8][] cpm.saml.framework.impl.SAMLFacadeImpl -::::- SAML Response: Found value for 'username' attribute assertion: alice@ekorneyccisco.onmicrosoft.com 2020-09-16 10:44:11,200 DEBUG [https-jsse-nio-10.48.23.86-8445-exec-8][] cpm.saml.framework.impl.SAMLAttributesParser -::::- [SAMLAttributesParser:readDict]

2020-09-16 10:44:11,200 DEBUG [https-jsse-nio-10.48.23.86-8445-exec-8][] cpm.saml.framework.cfg.IdentityProviderMgr -::::- getDict: Azure\_SAML 2020-09-16 10:44:11,200 DEBUG [https-jsse-nio-10.48.23.86-8445-exec-8][] cpm.saml.framework.impl.SAMLAttributesParser -::::- [SAMLAttributesParser:readDict]: read Dict attribute=<ExternalGroups> 2020-09-16 10:44:11,200 DEBUG [https-jsse-nio-10.48.23.86-8445-exec-8][] cpm.saml.framework.impl.SAMLAttributesParser -::::- [parseAttributes] Attribute <http://schemas.microsoft.com/identity/claims/displayname> NOT configured in IdP dictionary, NOT caching 2020-09-16 10:44:11,201 DEBUG [https-jsse-nio-10.48.23.86-8445-exec-8][] cpm.saml.framework.impl.SAMLAttributesParser -::::- [cacheGroupAttr] Adding to cache ExternalGroup values=<f626733b-eb37-4cf2-b2a6-c2895fd5f4d3> 2020-09-16 10:44:11,201 DEBUG [https-jsse-nio-10.48.23.86-8445-exec-8][] cpm.saml.framework.impl.SAMLAttributesParser -::::- [parseAttributes] Attribute <http://schemas.microsoft.com/identity/claims/tenantid> NOT configured in IdP dictionary, NOT caching 2020-09-16 10:44:11,201 DEBUG [https-jsse-nio-10.48.23.86-8445-exec-8][] cpm.saml.framework.impl.SAMLAttributesParser -::::- [parseAttributes] Attribute <http://schemas.microsoft.com/identity/claims/identityprovider> NOT configured in IdP dictionary, NOT caching 2020-09-16 10:44:11,201 DEBUG [https-jsse-nio-10.48.23.86-8445-exec-8][] cpm.saml.framework.impl.SAMLAttributesParser -::::- [parseAttributes] Attribute <http://schemas.microsoft.com/identity/claims/objectidentifier> NOT configured in IdP dictionary, NOT caching 2020-09-16 10:44:11,201 DEBUG [https-jsse-nio-10.48.23.86-8445-exec-8][] cpm.saml.framework.impl.SAMLAttributesParser -::::- [parseAttributes] Attribute <http://schemas.xmlsoap.org/ws/2005/05/identity/claims/name> NOT configured in IdP dictionary, NOT caching 2020-09-16 10:44:11,201 DEBUG [https-jsse-nio-10.48.23.86-8445-exec-8][] cpm.saml.framework.impl.SAMLAttributesParser -::::- [parseAttributes] Attribute <http://schemas.microsoft.com/claims/authnmethodsreferences> NOT configured in IdP dictionary, NOT caching 2020-09-16 10:44:11,201 DEBUG [https-jsse-nio-10.48.23.86-8445-exec-8][] cisco.cpm.saml.framework.SAMLSessionDataCache -::::- [storeAttributesSessionData] idStore=<Azure\_SAML> userName=alice@ekorneyccisco.onmicrosoft.com> 2020-09-16 10:44:11,201 DEBUG [https-jsse-nio-10.48.23.86-8445-exec-8][] cpm.saml.framework.impl.SAMLAttributesParser -::::- [SAMLAttributesParser:getEmail] The email attribute not configured on IdP 2020-09-16 10:44:11,201 DEBUG [https-jsse-nio-10.48.23.86-8445-exec-8][] cpm.saml.framework.impl.SAMLFacadeImpl -::::- SAML Response: email attribute value: 2020-09-16 10:44:11,201 DEBUG [https-jsse-nio-10.48.23.86-8445-exec-8][] cpm.saml.framework.impl.SAMLFacadeImpl -::::- SAML response - Relay State: \_bd48c1a1-9477-4746-8e40-e43d20c9f429\_DELIMITERportalId=bd48c1a1-9477-4746-8e40 e43d20c9f429;portalSessionId=8fa19bf2-9fa6-4892-b082-5cdabfb5daa1; token=OA6CZJQD7X67TLYHE4Y3EM3EY097E2J;\_DELIMITERsponsor30.example.com 2020-09-16 10:44:11,201 DEBUG [https-jsse-nio-10.48.23.86-8445-exec-8][] cpm.saml.framework.impl.SAMLFacadeImpl -::::- SAML HTTPRequest - Portal ID:bd48c1a1-9477-4746- 8e40-e43d20c9f429 2020-09-16 10:44:11,201 DEBUG [https-jsse-nio-10.48.23.86-8445-exec-8][] cpm.saml.framework.impl.SAMLFacadeImpl -::::- SAML response - Relay State: \_bd48c1a1-9477-4746-8e40-e43d20c9f429\_DELIMITERportalId=bd48c1a1-9477-4746-8e40 e43d20c9f429;portalSessionId=8fa19bf2-9fa6-4892-b082-5cdabfb5daa1; token=OA6CZJQD7X67TLYHE4Y3EM3EY097E2J;\_DELIMITERsponsor30.example.com 2020-09-16 10:44:11,201 DEBUG [https-jsse-nio-10.48.23.86-8445-exec-8][] cpm.saml.framework.impl.SAMLFacadeImpl -::::- SAML HTTPRequest - Portal Session info: portalId=bd48c1a1-9477-4746-8e40-e43d20c9f429;portalSessionId=8fa19bf2-9fa6-4892-b082- 5cdabfb5daa1;token=OA6CZJQD7X67TLYHE4Y3EM3EY097E2J; 2020-09-16 10:44:11,201 DEBUG [https-jsse-nio-10.48.23.86-8445-exec-8][] cpm.saml.framework.impl.SAMLFacadeImpl -::::- SAML response - Relay State: \_bd48c1a1-9477-4746-8e40-e43d20c9f429\_DELIMITERportalId=bd48c1a1-9477-4746-8e40 e43d20c9f429;portalSessionId=8fa19bf2-9fa6-4892-b082-5cdabfb5daa1; token=OA6CZJQD7X67TLYHE4Y3EM3EY097E2J;\_DELIMITERsponsor30.example.com 2020-09-16 10:44:11,201 DEBUG [https-jsse-nio-10.48.23.86-8445-exec-8][] cpm.saml.framework.impl.SAMLFacadeImpl -::::- SAML flow initiator PSN's Host name

```
is:sponsor30.example.com
2020-09-16 10:44:11,201 DEBUG [https-jsse-nio-10.48.23.86-8445-exec-8][]
cpm.saml.framework.impl.SAMLFacadeImpl -::::- SAMLUtils::isLoadBalancerConfigured() - LB NOT
configured for: Azure_SAML
2020-09-16 10:44:11,201 DEBUG [https-jsse-nio-10.48.23.86-8445-exec-8][]
cpm.saml.framework.impl.SAMLFacadeImpl -::::- SAMLUtils::isOracle() - checking whether IDP URL
indicates that its OAM.
IDP URL: https://login.microsoftonline.com/64ace648-115d-4ad9-a3bf-76601b0f8d5c/saml2
2020-09-16 10:44:11,201 DEBUG [https-jsse-nio-10.48.23.86-8445-exec-8][]
cpm.saml.framework.impl.SAMLFacadeImpl -::::- SPProviderId for Azure_SAML is:
http://CiscoISE/bd48c1a1-9477-4746-8e40-e43d20c9f429
2020-09-16 10:44:11,202 DEBUG [https-jsse-nio-10.48.23.86-8445-exec-8][]
cpm.saml.framework.impl.SAMLFacadeImpl -::::- ResponseValidationContext:
IdP URI: https://sts.windows.net/64ace648-115d-4ad9-a3bf-76601b0f8d5c/
SP URI: http://CiscoISE/bd48c1a1-9477-4746-8e40-e43d20c9f429
Assertion Consumer URL: https://sponsor30.example.com:8445/sponsorportal/SSOLoginResponse.action
Request Id: _bd48c1a1-9477-4746-8e40-e43d20c9f429_DELIMITERportalId_EQUALSbd48c1a1-9477-4746-
8e40-e43d20c9f429_SEMIportalSessionId_EQUALS8fa19bf2-9fa6-4892-b082-
5cdabfb5daa1_SEMItoken_EQUALSOA6CZJQD7X67TLYHE4Y3EM3EY097E2J_SEMI_DELIMITERsponsor30.example.com
Client Address: 10.61.170.160
Load Balancer: null
2020-09-16 10:44:11,202 DEBUG [https-jsse-nio-10.48.23.86-8445-exec-8][]
cpm.saml.framework.validators.SAMLSignatureValidator -::::- no signature in response
2020-09-16 10:44:11,202 DEBUG [https-jsse-nio-10.48.23.86-8445-exec-8][]
cpm.saml.framework.validators.SAMLSignatureValidator -::::- Validating signature of assertion
2020-09-16 10:44:11,202 DEBUG [https-jsse-nio-10.48.23.86-8445-exec-8][]
cpm.saml.framework.validators.BaseSignatureValidator -::::- Determine the signing certificate
2020-09-16 10:44:11,202 DEBUG [https-jsse-nio-10.48.23.86-8445-exec-8][]
cpm.saml.framework.validators.BaseSignatureValidator -::::- Validate signature to SAML standard
with cert:CN=Microsoft Azure Federated SSO Certificate
serial:112959638548824708724869525057157788132
2020-09-16 10:44:11,202 DEBUG [https-jsse-nio-10.48.23.86-8445-exec-8][]
org.opensaml.security.SAMLSignatureProfileValidator -::::- Saw Enveloped signature transform
2020-09-16 10:44:11,202 DEBUG [https-jsse-nio-10.48.23.86-8445-exec-8][]
org.opensaml.security.SAMLSignatureProfileValidator -::::- Saw Exclusive C14N signature
transform
2020-09-16 10:44:11,202 DEBUG [https-jsse-nio-10.48.23.86-8445-exec-8][]
cpm.saml.framework.validators.BaseSignatureValidator -::::- Validate signature againsta signing
certificate
2020-09-16 10:44:11,202 DEBUG [https-jsse-nio-10.48.23.86-8445-exec-8][]
org.opensaml.xml.signature.SignatureValidator -::::- Attempting to validate signature using key
from supplied credential
2020-09-16 10:44:11,202 DEBUG [https-jsse-nio-10.48.23.86-8445-exec-8][]
org.opensaml.xml.signature.SignatureValidator -::::- Creating XMLSignature object
2020-09-16 10:44:11,202 DEBUG [https-jsse-nio-10.48.23.86-8445-exec-8][]
org.opensaml.xml.signature.SignatureValidator -::::- Validating signature with signature
algorithm URI: http://www.w3.org/2001/04/xmldsig-more#rsa-sha256
2020-09-16 10:44:11,202 DEBUG [https-jsse-nio-10.48.23.86-8445-exec-8][]
org.opensaml.xml.signature.SignatureValidator -::::- Validation credential key algorithm 'RSA',
key instance class 'sun.security.rsa.RSAPublicKeyImpl'
2020-09-16 10:44:11,204 DEBUG [https-jsse-nio-10.48.23.86-8445-exec-8][]
org.opensaml.xml.signature.SignatureValidator -::::- Signature validated with key from supplied
credential
2020-09-16 10:44:11,204 DEBUG [https-jsse-nio-10.48.23.86-8445-exec-8][]
cpm.saml.framework.validators.SAMLSignatureValidator -::::- Assertion signature validated
succesfully
2020-09-16 10:44:11,204 DEBUG [https-jsse-nio-10.48.23.86-8445-exec-8][]
cpm.saml.framework.validators.WebSSOResponseValidator -::::- Validating response
2020-09-16 10:44:11,204 DEBUG [https-jsse-nio-10.48.23.86-8445-exec-8][]
cpm.saml.framework.validators.WebSSOResponseValidator -::::- Validating assertion
2020-09-16 10:44:11,204 DEBUG [https-jsse-nio-10.48.23.86-8445-exec-8][]
cpm.saml.framework.validators.AssertionValidator -::::- Assertion issuer succesfully validated
2020-09-16 10:44:11,204 DEBUG [https-jsse-nio-10.48.23.86-8445-exec-8][]
cpm.saml.framework.validators.AssertionValidator -::::- Authentication statements succesfully
```

```
validated
2020-09-16 10:44:11,204 DEBUG [https-jsse-nio-10.48.23.86-8445-exec-8][]
cpm.saml.framework.validators.AssertionValidator -::::- Subject succesfully validated
2020-09-16 10:44:11,204 DEBUG [https-jsse-nio-10.48.23.86-8445-exec-8][]
cpm.saml.framework.validators.AssertionValidator -::::- Conditions succesfully validated
2020-09-16 10:44:11,204 DEBUG [https-jsse-nio-10.48.23.86-8445-exec-8][]
cpm.saml.framework.impl.SAMLFacadeImpl -::::- SAML Response: validation succeeded for
alice@ekorneyccisco.onmicrosoft.com
2020-09-16 10:44:11,204 DEBUG [https-jsse-nio-10.48.23.86-8445-exec-8][]
cpm.saml.framework.impl.SAMLFacadeImpl -::::- SAML Response: found signature on the assertion
2020-09-16 10:44:11,204 DEBUG [https-jsse-nio-10.48.23.86-8445-exec-8][]
cpm.saml.framework.impl.SAMLFacadeImpl -::::- Retrieve [CN=Microsoft Azure Federated SSO
Certificate] as signing certificates
2020-09-16 10:44:11,204 DEBUG [https-jsse-nio-10.48.23.86-8445-exec-8][]
cpm.saml.framework.impl.SAMLFacadeImpl -::::- SAML Response: loginInfo:SAMLLoginInfo:
name=alice@ekorneyccisco.onmicrosoft.com,
format=urn:oasis:names:tc:SAML:1.1:nameid-format:emailAddress, sessionIndex=_4b798ec4-9aeb-40dc-
8bed-6dd2fdd46800, time diff=26329
2020-09-16 10:44:11,292 DEBUG [https-jsse-nio-10.48.23.86-8445-exec-8][]
cpm.saml.framework.impl.SAMLFacadeImpl -::::- AuthenticatePortalUser - Session:null IDPResponse:
IdP ID: Azure_SAML
Subject: alice@ekorneyccisco.onmicrosoft.com
SAML Status Code:urn:oasis:names:tc:SAML:2.0:status:Success
SAML Success:true
SAML Status Message:null
SAML email:
SAML Exception:nullUserRole : SPONSOR
2020-09-16 10:44:11,292 DEBUG [https-jsse-nio-10.48.23.86-8445-exec-8][]
cpm.saml.framework.impl.SAMLFacadeImpl -::::- AuthenticatePortalUser - about to call
authenticateSAMLUser messageCode:null subject:alice@ekorneyccisco.onmicrosoft.com
2020-09-16 10:44:11,306 INFO [RMI TCP Connection(346358)-127.0.0.1][]
api.services.server.role.RoleImpl -::::- Fetched Role Information based on RoleID: 6dd3b090-
8bff-11e6-996c-525400b48521
2020-09-16 10:44:11,320 DEBUG [https-jsse-nio-10.48.23.86-8445-exec-8][]
cisco.cpm.saml.framework.SAMLSessionDataCache -::::- [SAMLSessionDataCache:getGroupsOnSession]
idStore=<Azure_SAML> userName=<alice@ekorneyccisco.onmicrosoft.com>
2020-09-16 10:44:11,320 DEBUG [https-jsse-nio-10.48.23.86-8445-exec-8][]
cisco.cpm.saml.framework.SAMLSessionDataCache -::::- [getAttributeOnSession]
idStore=<Azure_SAML> userName=<alice@ekorneyccisco.onmicrosoft.com>
attributeName=<Azure_SAML.ExternalGroups>
```
#### 5.ユーザグループは認証結果に追加されるため、ポータルで使用でき、SAML認証が渡されます。

2020-09-16 10:44:11,320 DEBUG [https-jsse-nio-10.48.23.86-8445-exec-8][] cpm.saml.framework.impl.SAMLFacadeImpl -::::- AuthenticatePortalUser - added user groups from SAML response to AuthenticationResult, all retrieved groups:[f626733b-eb37-4cf2-b2a6 c2895fd5f4d3] 2020-09-16 10:44:11,320 DEBUG [https-jsse-nio-10.48.23.86-8445-exec-8][] cpm.saml.framework.impl.SAMLFacadeImpl -::::- Authenticate SAML User - result:PASSED 6.サインアウトがトリガーされます。ログアウトURLは、SAML応答 (https://sponsor30.example.com:8445/sponsorportal/SSOLogoutResponse.action)で受[信します。](https://sponsor30.example.com:8445/sponsorportal/SSOLogoutResponse.action)

2020-09-16 10:44:51,462 DEBUG [https-jsse-nio-10.48.23.86-8445-exec-8][] cpm.saml.framework.impl.SAMLFacadeImpl -:::alice@ekorneyccisco.onmicrosoft.com:- SAMLUtils::isOracle() - checking whether IDP URL indicates that its OAM. IDP URL: https://login.microsoftonline.com/64ace648-115d-4ad9-a3bf-76601b0f8d5c/saml2 2020-09-16 10:44:51,462 DEBUG [https-jsse-nio-10.48.23.86-8445-exec-8][] cpm.saml.framework.impl.SAMLFacadeImpl -:::alice@ekorneyccisco.onmicrosoft.com:- getLogoutMethod - method:REDIRECT\_METHOD\_LOGOUT 2020-09-16 10:44:51,462 DEBUG [https-jsse-nio-10.48.23.86-8445-exec-8][] cpm.saml.framework.impl.SAMLFacadeImpl -:::alice@ekorneyccisco.onmicrosoft.com:-

getSignLogoutRequest - null 2020-09-16 10:44:51,463 DEBUG [https-jsse-nio-10.48.23.86-8445-exec-8][] cpm.saml.framework.impl.MessageComposer -:::alice@ekorneyccisco.onmicrosoft.com: buildLgoutRequest - loginInfo:SAMLLoginInfo: name=alice@ekorneyccisco.onmicrosoft.com, format=urn:oasis:names:tc:SAML:1.1:nameid-format:emailAddress, sessionIndex=\_4b798ec4-9aeb-40dc-8bed-6dd2fdd46800, time diff=26329 2020-09-16 10:44:51,463 DEBUG [https-jsse-nio-10.48.23.86-8445-exec-8][] cpm.saml.framework.impl.SAMLFacadeImpl -:::alice@ekorneyccisco.onmicrosoft.com:- SAMLUtils::isLoadBalancerConfigured() - LB NOT configured for: Azure\_SAML 2020-09-16 10:44:51,463 DEBUG [https-jsse-nio-10.48.23.86-8445-exec-8][] cpm.saml.framework.impl.SAMLFacadeImpl -:::alice@ekorneyccisco.onmicrosoft.com:- SAMLUtils::isOracle() - checking whether IDP URL indicates that its OAM. IDP URL: https://login.microsoftonline.com/64ace648-115d-4ad9-a3bf-76601b0f8d5c/saml2 2020-09-16 10:44:51,463 DEBUG [https-jsse-nio-10.48.23.86-8445-exec-8][] cpm.saml.framework.impl.SAMLFacadeImpl -:::alice@ekorneyccisco.onmicrosoft.com:- SPProviderId for Azure\_SAML is: http://CiscoISE/bd48c1a1-9477-4746-8e40-e43d20c9f429 2020-09-16 10:44:51,463 DEBUG [https-jsse-nio-10.48.23.86-8445-exec-8][] cpm.saml.framework.impl.MessageComposer -:::alice@ekorneyccisco.onmicrosoft.com: buildLgoutRequest - spProviderId:http://CiscoISE/bd48c1a1-9477-4746-8e40-e43d20c9f429 2020-09-16 10:44:51,463 DEBUG [https-jsse-nio-10.48.23.86-8445-exec-8][] cpm.saml.framework.impl.MessageComposer -:::alice@ekorneyccisco.onmicrosoft.com: buildLgoutRequest - logoutURL:https://login.microsoftonline.com/64ace648-115d-4ad9-a3bf-76601b0f8d5c/saml2 2020-09-16 10:44:53,199 DEBUG [https-jsse-nio-10.48.23.86-8445-exec-4][] cpm.saml.framework.impl.SAMLFacadeImpl -::::- SAML response - Relay State:\_bd48c1a1-9477-4746- 8e40-e43d20c9f429\_DELIMITER8fa19bf2-9fa6-4892-b082-5cdabfb5daa1\_DELIMITERsponsor30.example.com 2020-09-16 10:44:53,200 DEBUG [https-jsse-nio-10.48.23.86-8445-exec-4][] cpm.saml.framework.impl.SAMLFacadeImpl -::::- SAML HTTPRequest - Portal ID:bd48c1a1-9477-4746- 8e40-e43d20c9f429 2020-09-16 10:44:53,200 DEBUG [https-jsse-nio-10.48.23.86-8445-exec-4][] cpm.saml.framework.impl.SAMLFacadeImpl -::::- SAML response - Relay State:\_bd48c1a1-9477-4746- 8e40-e43d20c9f429\_DELIMITER8fa19bf2-9fa6-4892-b082-5cdabfb5daa1\_DELIMITERsponsor30.example.com 2020-09-16 10:44:53,200 DEBUG [https-jsse-nio-10.48.23.86-8445-exec-4][] cpm.saml.framework.impl.SAMLFacadeImpl -::::- SAML flow initiator PSN's Host name is:sponsor30.example.com 2020-09-16 10:44:53,200 DEBUG [https-jsse-nio-10.48.23.86-8445-exec-4][] cpm.saml.framework.impl.SAMLFacadeImpl -::::- Is redirect requiered: InitiatorPSN:sponsor30.example.com This node's host name:ISE30-1ek LB:null request Server Name:sponsor30.example.com 2020-09-16 10:44:53,248 DEBUG [https-jsse-nio-10.48.23.86-8445-exec-4][] cpm.saml.framework.impl.SAMLFacadeImpl -::::- This node is the initiator (sponsor30.example.com) this node host name is:sponsor30.example.com 2020-09-16 10:44:53,249 DEBUG [https-jsse-nio-10.48.23.86-8445-exec-4][] cpm.saml.framework.impl.SAMLFacadeImpl -::::- SAML response - Relay State:\_bd48c1a1-9477-4746-8e40-e43d20c9f429\_DELIMITER8fa19bf2-9fa6-4892-b082-5cdabfb5daa1\_DELIMITERsponsor30.example.com 2020-09-16 10:44:53,249 DEBUG [https-jsse-nio-10.48.23.86-8445-exec-4][] cpm.saml.framework.impl.SAMLFacadeImpl -::::- SAML HTTPRequest - Portal Session info:8fa19bf2- 9fa6-4892-b082-5cdabfb5daa1 2020-09-16 10:44:53,250 DEBUG [https-jsse-nio-10.48.23.86-8445-exec-4][] org.opensaml.xml.parse.BasicParserPool -::::- Setting DocumentBuilderFactory attribute 'http://javax.xml.XMLConstants/feature/secure-processing' 2020-09-16 10:44:53,251 DEBUG [https-jsse-nio-10.48.23.86-8445-exec-4][] org.opensaml.xml.parse.BasicParserPool -::::- Setting DocumentBuilderFactory attribute 'http://apache.org/xml/features/disallow-doctype-decl' 2020-09-16 10:44:53,253 DEBUG [https-jsse-nio-10.48.23.86-8445-exec-4][] opensaml.ws.message.decoder.BaseMessageDecoder -::::- Beginning to decode message from inbound transport of type: org.opensaml.ws.transport.http.HttpServletRequestAdapter 2020-09-16 10:44:53,253 DEBUG [https-jsse-nio-10.48.23.86-8445-exec-4][] opensaml.saml2.binding.decoding.HTTPRedirectDeflateDecoder -::::- Decoded RelayState: \_bd48c1a1- 9477-4746-8e40-e43d20c9f429\_DELIMITER8fa19bf2-9fa6-4892-b082- 5cdabfb5daa1\_DELIMITERsponsor30.example.com 2020-09-16 10:44:53,253 DEBUG [https-jsse-nio-10.48.23.86-8445-exec-4][] opensaml.saml2.binding.decoding.HTTPRedirectDeflateDecoder -::::- Base64 decoding and inflating SAML message

2020-09-16 10:44:53,253 DEBUG [https-jsse-nio-10.48.23.86-8445-exec-4][] opensaml.ws.message.decoder.BaseMessageDecoder -::::- Parsing message stream into DOM document 2020-09-16 10:44:53,256 DEBUG [https-jsse-nio-10.48.23.86-8445-exec-4][] opensaml.ws.message.decoder.BaseMessageDecoder -::::- Unmarshalling message DOM 2020-09-16 10:44:53,256 DEBUG [https-jsse-nio-10.48.23.86-8445-exec-4][] opensaml.ws.message.decoder.BaseMessageDecoder -::::- Message succesfully unmarshalled 2020-09-16 10:44:53,256 DEBUG [https-jsse-nio-10.48.23.86-8445-exec-4][] opensaml.saml2.binding.decoding.HTTPRedirectDeflateDecoder -::::- Decoded SAML message 2020-09-16 10:44:53,256 DEBUG [https-jsse-nio-10.48.23.86-8445-exec-4][] opensaml.saml2.binding.decoding.BaseSAML2MessageDecoder -::::- Extracting ID, issuer and issue instant from status response 2020-09-16 10:44:53,257 DEBUG [https-jsse-nio-10.48.23.86-8445-exec-4][] opensaml.ws.message.decoder.BaseMessageDecoder -::::- No security policy resolver attached to this message context, no security policy evaluation attempted 2020-09-16 10:44:53,257 DEBUG [https-jsse-nio-10.48.23.86-8445-exec-4][] opensaml.ws.message.decoder.BaseMessageDecoder -::::- Successfully decoded message. 2020-09-16 10:44:53,257 DEBUG [https-jsse-nio-10.48.23.86-8445-exec-4][] opensaml.common.binding.decoding.BaseSAMLMessageDecoder -::::- Checking SAML message intended destination endpoint against receiver endpoint 2020-09-16 10:44:53,257 DEBUG [https-jsse-nio-10.48.23.86-8445-exec-4][] opensaml.common.binding.decoding.BaseSAMLMessageDecoder -::::- Intended message destination endpoint: https://sponsor30.example.com:8445/sponsorportal/SSOLogoutResponse.action 2020-09-16 10:44:53,257 DEBUG [https-jsse-nio-10.48.23.86-8445-exec-4][] opensaml.common.binding.decoding.BaseSAMLMessageDecoder -::::- Actual message receiver endpoint: https://sponsor30.example.com:8445/sponsorportal/SSOLogoutResponse.action 2020-09-16 10:44:53,257 DEBUG [https-jsse-nio-10.48.23.86-8445-exec-4][] cpm.saml.framework.impl.SAMLFacadeImpl -::::- SAML decoder's URIComparator - [https://sponsor30.example.com:8445/sponsorportal/SSOLogoutResponse.action] vs. [https://sponsor30.example.com:8445/sponsorportal/SSOLogoutResponse.action] 2020-09-16 10:44:53,257 DEBUG [https-jsse-nio-10.48.23.86-8445-exec-4][] opensaml.common.binding.decoding.BaseSAMLMessageDecoder -::::- SAML message intended destination endpoint matched recipient endpoint 2020-09-16 10:44:53,257 DEBUG [https-jsse-nio-10.48.23.86-8445-exec-4][] cpm.saml.framework.impl.SAMLFacadeImpl -::::- SAML Response: statusCode:urn:oasis:names:tc:SAML:2.0:status:Success 2020-09-16 10:44:53,257 DEBUG [https-jsse-nio-10.48.23.86-8445-exec-4][] cpm.saml.framework.impl.SAMLFacadeImpl -::::- SAML response - Relay State:\_bd48c1a1-9477-4746- 8e40-e43d20c9f429\_DELIMITER8fa19bf2-9fa6-4892-b082-5cdabfb5daa1\_DELIMITERsponsor30.example.com 2020-09-16 10:44:53,257 DEBUG [https-jsse-nio-10.48.23.86-8445-exec-4][] cpm.saml.framework.impl.SAMLFacadeImpl -::::- SAML HTTPRequest - Portal ID:bd48c1a1-9477-4746- 8e40-e43d20c9f429 2020-09-16 10:44:53,257 DEBUG [https-jsse-nio-10.48.23.86-8445-exec-4][] cpm.saml.framework.impl.SAMLFacadeImpl -::::- SAML response - Relay State:\_bd48c1a1-9477-4746- 8e40-e43d20c9f429\_DELIMITER8fa19bf2-9fa6-4892-b082-5cdabfb5daa1\_DELIMITERsponsor30.example.com 2020-09-16 10:44:53,257 DEBUG [https-jsse-nio-10.48.23.86-8445-exec-4][] cpm.saml.framework.impl.SAMLFacadeImpl -::::- SAML HTTPRequest - Portal Session info:8fa19bf2- 9fa6-4892-b082-5cdabfb5daa1 2020-09-16 10:44:53,257 DEBUG [https-jsse-nio-10.48.23.86-8445-exec-4][] cpm.saml.framework.impl.SAMLFacadeImpl -::::- SAML response - Relay State:\_bd48c1a1-9477-4746-8e40-e43d20c9f429\_DELIMITER8fa19bf2-9fa6-4892-b082-5cdabfb5daa1\_DELIMITERsponsor30.example.com 2020-09-16 10:44:53,257 DEBUG [https-jsse-nio-10.48.23.86-8445-exec-4][] cpm.saml.framework.impl.SAMLFacadeImpl -::::- SAML flow initiator PSN's Host name is:sponsor30.example.com 2020-09-16 10:44:53,258 DEBUG [https-jsse-nio-10.48.23.86-8445-exec-4][] cpm.saml.framework.impl.SAMLFacadeImpl -::::- SAMLUtils::isLoadBalancerConfigured() - LB NOT configured for: Azure\_SAML 2020-09-16 10:44:53,258 DEBUG [https-jsse-nio-10.48.23.86-8445-exec-4][] cpm.saml.framework.impl.SAMLFacadeImpl -::::- SAMLUtils::isOracle() - checking whether IDP URL indicates that its OAM. IDP URL: https://login.microsoftonline.com/64ace648-115d-4ad9-a3bf-76601b0f8d5c/saml2 2020-09-16 10:44:53,258 DEBUG [https-jsse-nio-10.48.23.86-8445-exec-4][] cpm.saml.framework.impl.SAMLFacadeImpl -::::- SPProviderId for Azure\_SAML is: http://CiscoISE/bd48c1a1-9477-4746-8e40-e43d20c9f429 2020-09-16 10:44:53,258 DEBUG [https-jsse-nio-10.48.23.86-8445-exec-4][]

cpm.saml.framework.impl.SAMLFacadeImpl -::::- ResponseValidationContext: IdP URI: https://sts.windows.net/64ace648-115d-4ad9-a3bf-76601b0f8d5c/ SP URI: http://CiscoISE/bd48c1a1-9477-4746-8e40-e43d20c9f429 Assertion Consumer URL: https://sponsor30.example.com:8445/sponsorportal/SSOLogoutResponse.action Request Id: \_bd48c1a1-9477-4746-8e40-e43d20c9f429\_DELIMITER8fa19bf2-9fa6-4892-b082- 5cdabfb5daa1\_DELIMITERsponsor30.example.com Client Address: 10.61.170.160 Load Balancer: null 2020-09-16 10:44:53,259 DEBUG [https-jsse-nio-10.48.23.86-8445-exec-4][] cpm.saml.framework.validators.SAMLSignatureValidator -::::- LogoutResponse signature validated succesfully 2020-09-16 10:44:53,259 DEBUG [https-jsse-nio-10.48.23.86-8445-exec-4][] cpm.saml.framework.validators.SAMLSignatureValidator -::::- This is LogoutResponse (only REDIRECT is supported) no signature is on assertion, continue 2020-09-16 10:44:53,259 DEBUG [https-jsse-nio-10.48.23.86-8445-exec-4][] cpm.saml.framework.validators.WebSSOResponseValidator -::::- Validating response 2020-09-16 10:44:53,259 DEBUG [https-jsse-nio-10.48.23.86-8445-exec-4][] cpm.saml.framework.validators.WebSSOResponseValidator -::::- Validating assertion 2020-09-16 10:44:53,259 DEBUG [https-jsse-nio-10.48.23.86-8445-exec-4][] cpm.saml.framework.impl.SAMLFacadeImpl -::::- SAML Response: validation succeeded for null